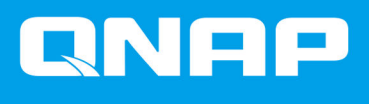

# **Commutateurs gérés QSW**

**QSW-M3212R QSW-M3216R**

**Guide de l'utilisateur**

Version du document: 2 09/01/2024

# Table des matières

# 1. Informations importantes

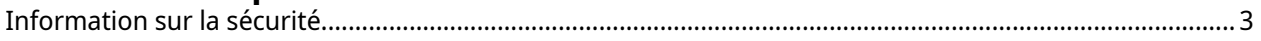

# 2. Présentation produit

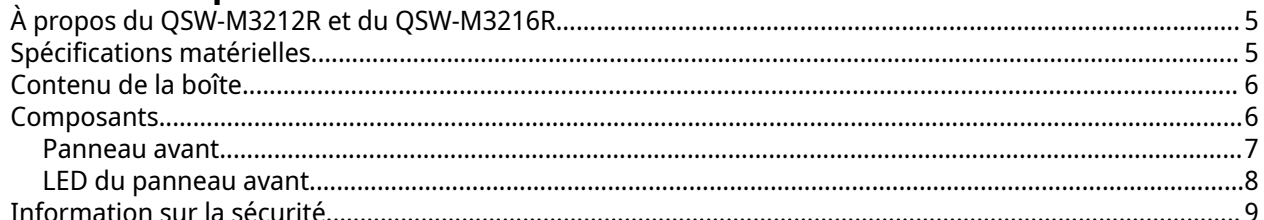

# 3. Installation et accès

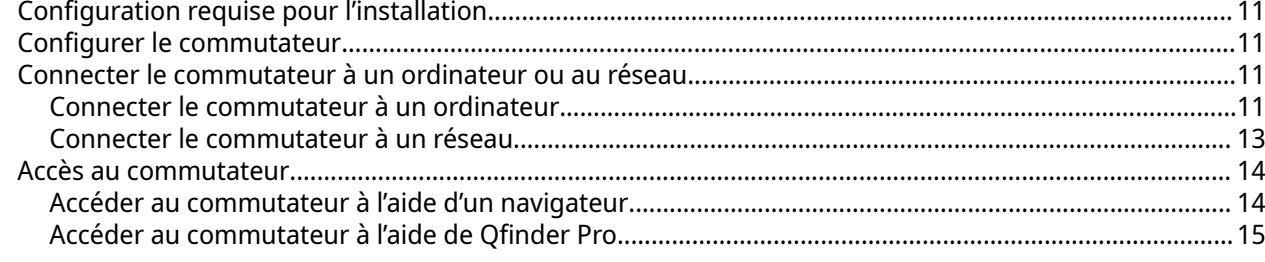

# 4. Opérations de base

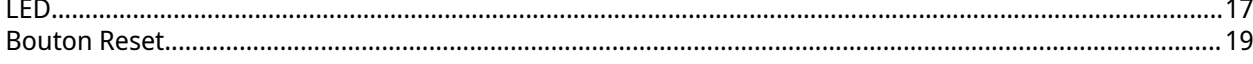

# **5. QSS**

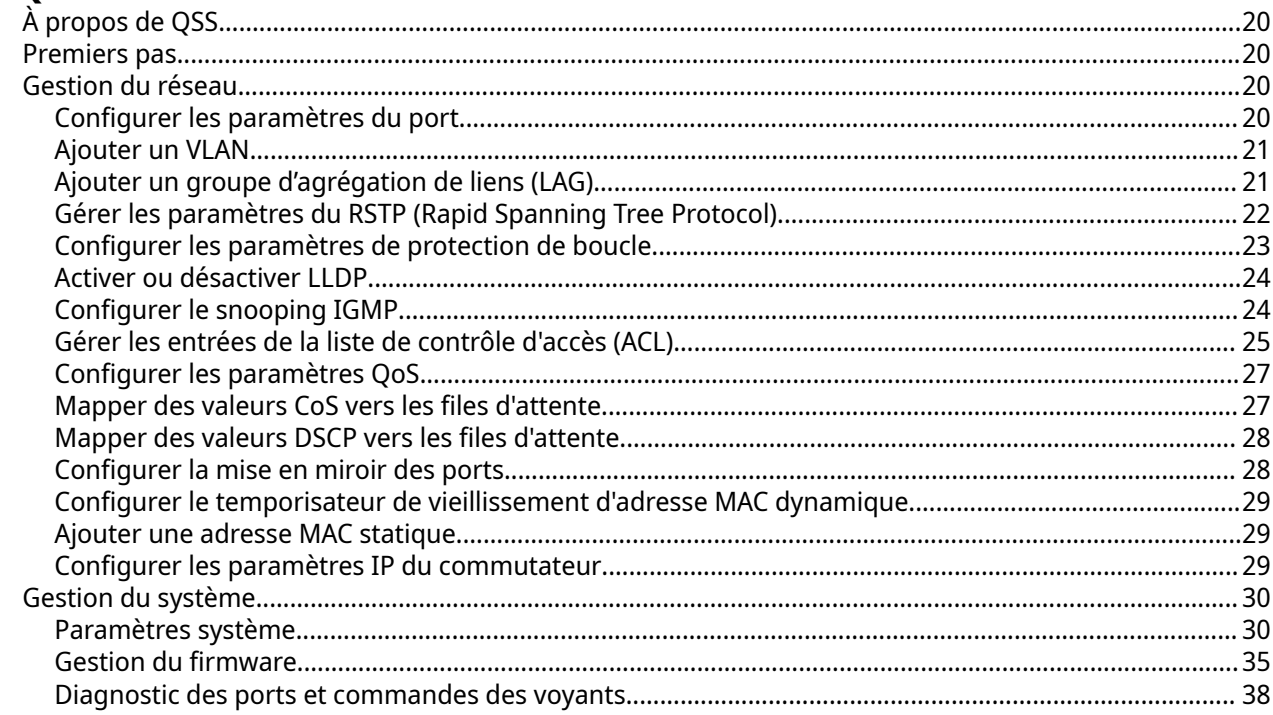

# 6. Assistance et autres ressources

# 7. Glossaire

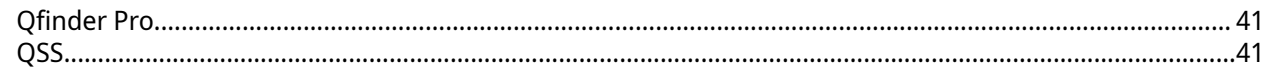

# **8. Notifications**

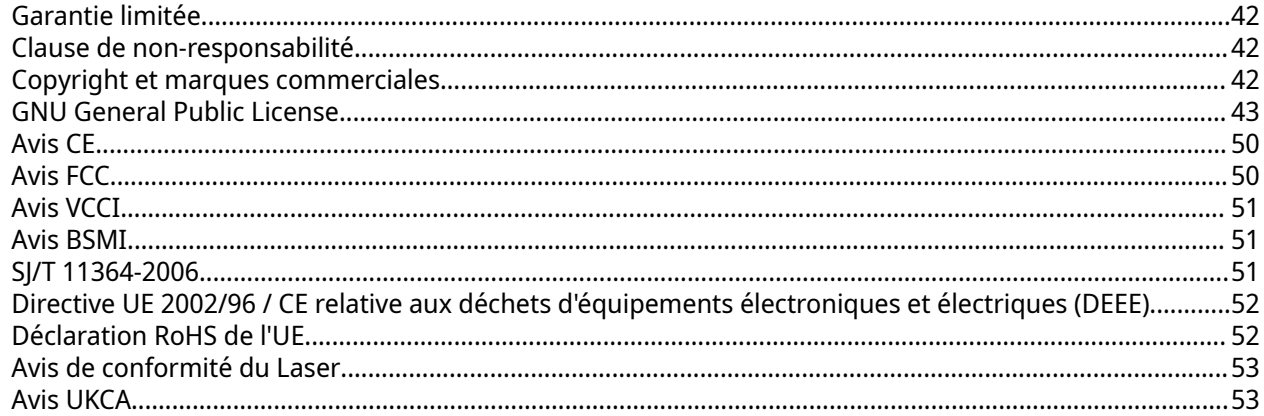

# <span id="page-3-0"></span>**1. Informations importantes**

#### **Emballage d'origine**

Veuillez conserver l'emballage d'origine et les matériaux d'emballage. Si vous souhaitez retourner le produit ou l'envoyer pour réparation, veuillez utiliser l'emballage d'origine pour éviter tout dommage.

QNAP se réserve le droit de ne pas fournir de remboursement ou de service de garantie pour les produits endommagés en raison d'un emballage inapproprié.

#### **Défauts matériels**

Si votre produit QNAP possède des défauts matériels, renvoyez le produit à QNAP ou à un centre de service habilité par QNAP pour maintenance ou remplacement. Toute tentative de réparation ou d'effectuer des procédures de maintenance sur le produit par vous ou un tiers non habilité annule la garantie.

QNAP n'est pas responsable des dommages ou de la perte de données causés par des modifications non autorisées et l'installation d'applications tierces non prises en charge.

Pour plus de détails, consultez les [Conditions de garantie de QNAP.](https://www.qnap.com/warranty)

# **Information sur la sécurité**

Les instructions suivantes aident à assurer la sécurité personnelle et environnementale. Lisez attentivement ces instructions avant d'effectuer toute opération.

#### **Instructions générales**

- L'appareil doit être stocké en lieu sûr avec un accès restreint, contrôlé via l'utilisation d'un outil, d'un verrou et d'une clé, ou tout autre moyen de sécurité.
- Seules les personnes qualifiées, compétentes et habilitées avec la connaissance de toutes les restrictions, précautions de sécurité et des procédures d'installation et de maintenance doivent avoir un accès physique à l'appareil.
- Pour éviter d'endommager ou de détériorer les composants, assurez-vous que les lecteurs et les autres composants internes du système aient refroidi avant de les toucher.
- Observez les procédures de décharge électrostatique (ESD) pour éviter les éventuelles blessures ou pour ne pas endommager les composants.

#### **Alimentation**

- Afin de réduire le risque d'incendie et de choc électrique, assurez-vous de brancher uniquement le cordon d'alimentation à une prise électrique correctement mise à la terre.
- Pour éviter de graves blessures, un technicien formé doit déconnecter tous les cordons PSU de l'appareil avant d'installer ou de remplacer des composants système.

#### **Pile système**

- Ce produit contient une pile bouton.
- Si avalée, une pile bouton au lithium peut entraîner des blessures graves ou mortelles dans les 2 heures.
- Tenez les piles hors de la portée des enfants.
- Si vous pensez que vos piles ont été avalées ou placées dans toute partie du corps, consultez immédiatement un médecin.
- Pour éviter une possible explosion de la batterie qui endommagerait ou détériorerait les composants, assurez-vous de remplacer la batterie existante par une batterie de même type.
- Jetez correctement les batteries usagées conformément aux réglementations locales ou aux instructions du fabricant de la batterie.

#### **Pièces en mouvement**

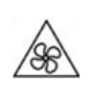

•

•

**Pales de ventilateur en mouvement :** Tenez les parties de votre corps à l'écart des pales de ventilateur en mouvement lorsque l'appareil est connecté à une source d'alimentation.

6

**Composants en mouvement :** Tenez les parties de votre corps à l'écart des autres composants en mouvement.

• L'appareil ne convient pas pour une utilisation dans des lieux où peuvent se trouver des enfants.

# <span id="page-5-0"></span>**2. Présentation produit**

Ce chapitre fournit des informations basiques sur les commutateurs QNAP QSW-M3212R et QSW-M3216R.

# **À propos du QSW-M3212R et du QSW-M3216R**

Afin de proposer un moyen solide et efficace pour gérer le trafic réseau, le QSW-M3212R comprend quatre ports 10 GbE RJ45 et huit ports 10 GbE SFP+, alors que le QSW-M3216R comprend huit ports 10 GbE RJ45 et huit ports 10 GbE SFP+.

Il est possible d'accéder aux deux commutateurs en utilisant le QNAP Switch System (QSS) pour simplifier la gestion du réseau, en proposant une transparence complète sur votre réseau. Les commutateurs fournissent une mise à l'échelle et une intégration flexibles pour étendre votre infrastructure réseau.

# **Spécifications matérielles**

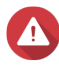

#### **Avertissement**

- Si votre produit QNAP possède des défauts matériels, renvoyez le produit à QNAP ou à un centre de service habilité par QNAP pour maintenance ou remplacement. Toute tentative de réparation ou d'effectuer des procédures de maintenance sur le produit par vous ou un tiers non habilité annule la garantie.
- QNAP n'est pas responsable des dommages ou de la perte de données causés par des modifications non autorisées et l'installation d'applications tierces non prises en charge.
- Pour plus de détails, consultez les [Conditions de garantie de QNAP.](https://www.qnap.com/warranty)

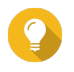

#### **Conseil**

Les spécifications des modèles sont susceptibles d'être modifiées sans préavis. Pour consulter les dernières spécifications, rendez-vous sur<https://www.qnap.com>.

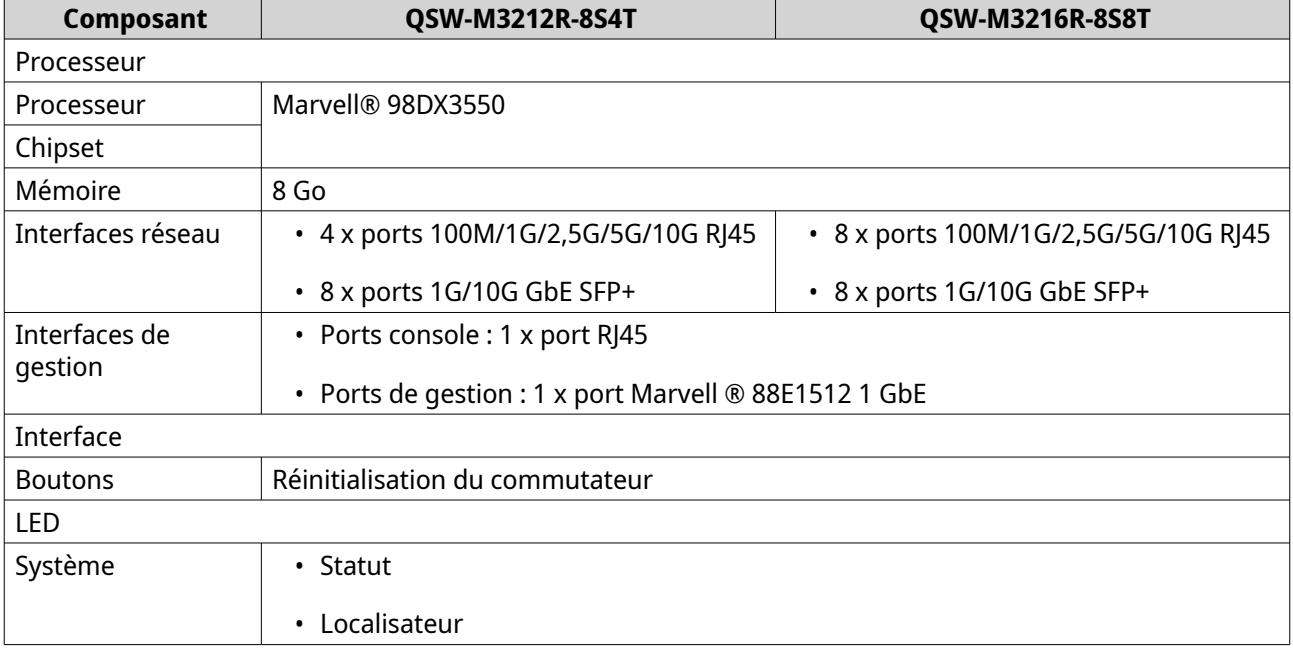

<span id="page-6-0"></span>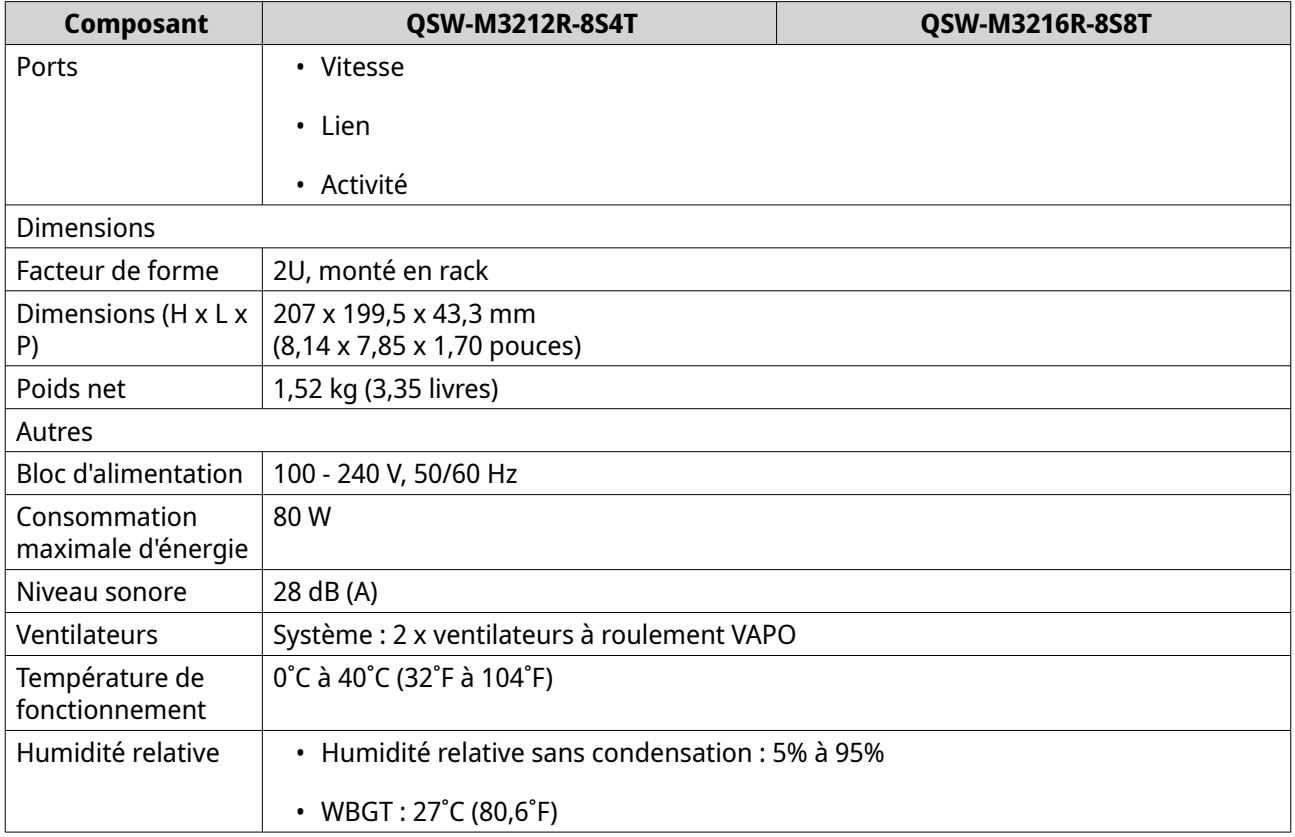

# **Contenu de la boîte**

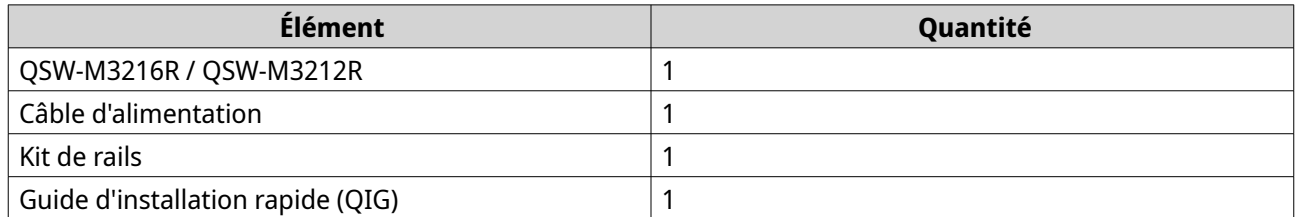

# **Composants**

#### <span id="page-7-0"></span>**Panneau avant**

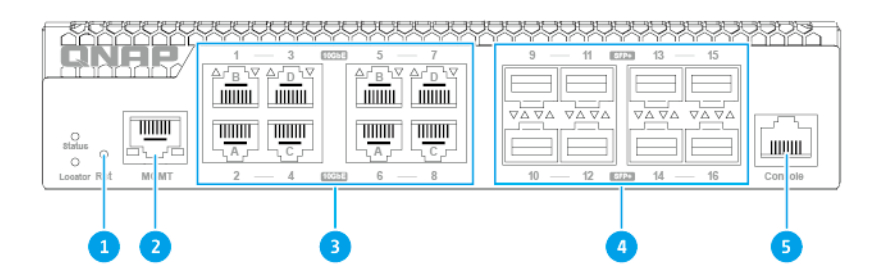

**QSW-M3216R**

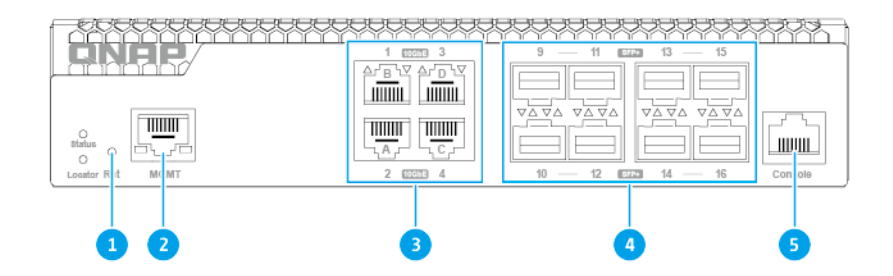

#### **QSW-M3212R**

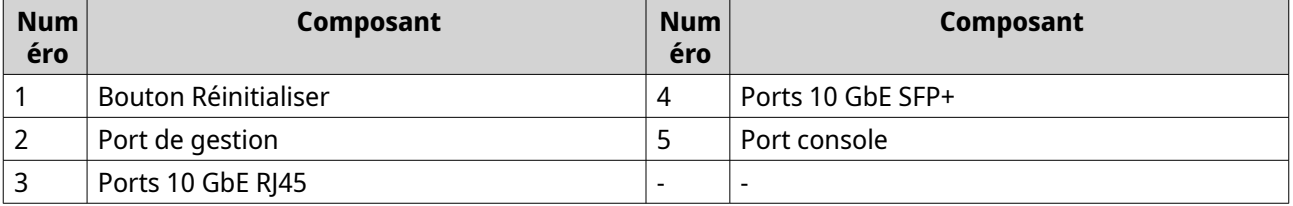

# <span id="page-8-0"></span>**LED du panneau avant**

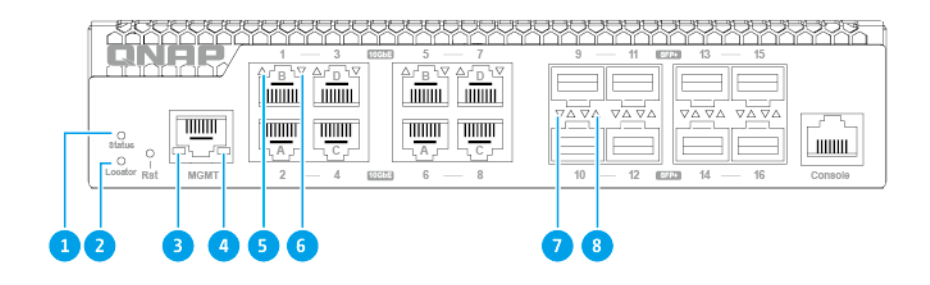

**QSW-M3216R**

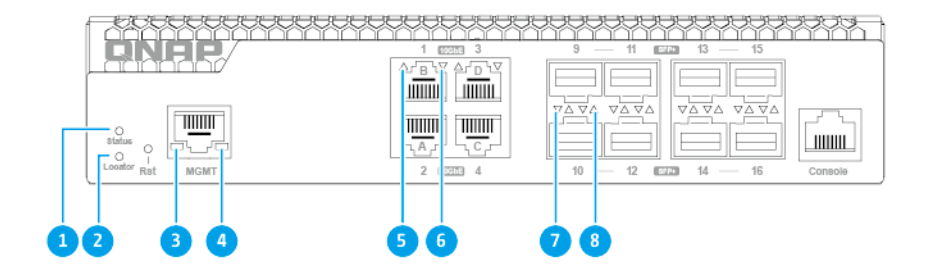

#### **QSW-M3212R**

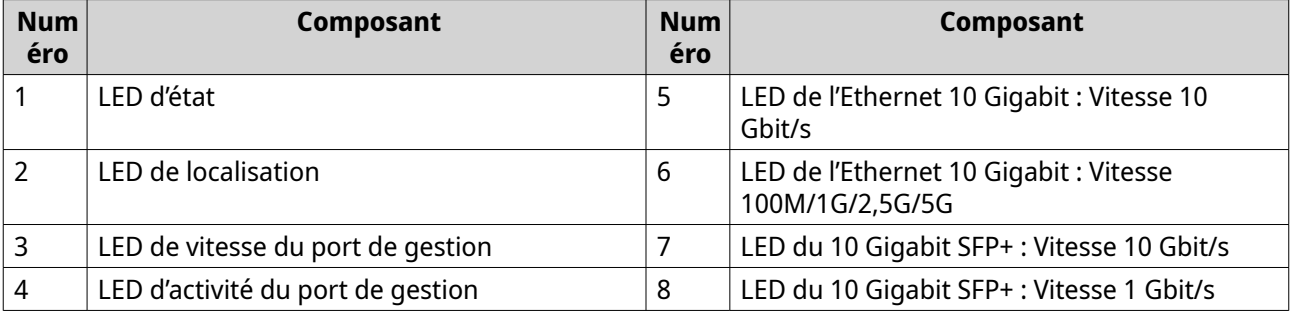

# <span id="page-9-0"></span>**Information sur la sécurité**

Les instructions suivantes aident à assurer la sécurité personnelle et environnementale. Lisez attentivement ces instructions avant d'effectuer toute opération.

#### **Instructions générales**

- L'appareil doit être stocké en lieu sûr avec un accès restreint, contrôlé via l'utilisation d'un outil, d'un verrou et d'une clé, ou tout autre moyen de sécurité.
- Seules les personnes qualifiées, compétentes et habilitées avec la connaissance de toutes les restrictions, précautions de sécurité et des procédures d'installation et de maintenance doivent avoir un accès physique à l'appareil.
- Pour éviter d'endommager ou de détériorer les composants, assurez-vous que les lecteurs et les autres composants internes du système aient refroidi avant de les toucher.
- Observez les procédures de décharge électrostatique (ESD) pour éviter les éventuelles blessures ou pour ne pas endommager les composants.

#### **Alimentation**

- Afin de réduire le risque d'incendie et de choc électrique, assurez-vous de brancher uniquement le cordon d'alimentation à une prise électrique correctement mise à la terre.
- Pour éviter de graves blessures, un technicien formé doit déconnecter tous les cordons PSU de l'appareil avant d'installer ou de remplacer des composants système.

#### **Pile système**

- Ce produit contient une pile bouton.
- Si avalée, une pile bouton au lithium peut entraîner des blessures graves ou mortelles dans les 2 heures.
- Tenez les piles hors de la portée des enfants.
- Si vous pensez que vos piles ont été avalées ou placées dans toute partie du corps, consultez immédiatement un médecin.
- Pour éviter une possible explosion de la batterie qui endommagerait ou détériorerait les composants, assurez-vous de remplacer la batterie existante par une batterie de même type.
- Jetez correctement les batteries usagées conformément aux réglementations locales ou aux instructions du fabricant de la batterie.

#### **Pièces en mouvement**

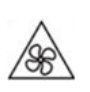

•

•

**Pales de ventilateur en mouvement :** Tenez les parties de votre corps à l'écart des pales de ventilateur en mouvement lorsque l'appareil est connecté à une source d'alimentation.

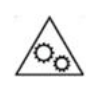

**Composants en mouvement :** Tenez les parties de votre corps à l'écart des autres composants en mouvement.

• L'appareil ne convient pas pour une utilisation dans des lieux où peuvent se trouver des enfants.

# <span id="page-11-0"></span>**3. Installation et accès**

Ce chapitre décrit les étapes d'installation matérielle et d'accès au commutateur spécifiques.

# **Configuration requise pour l'installation**

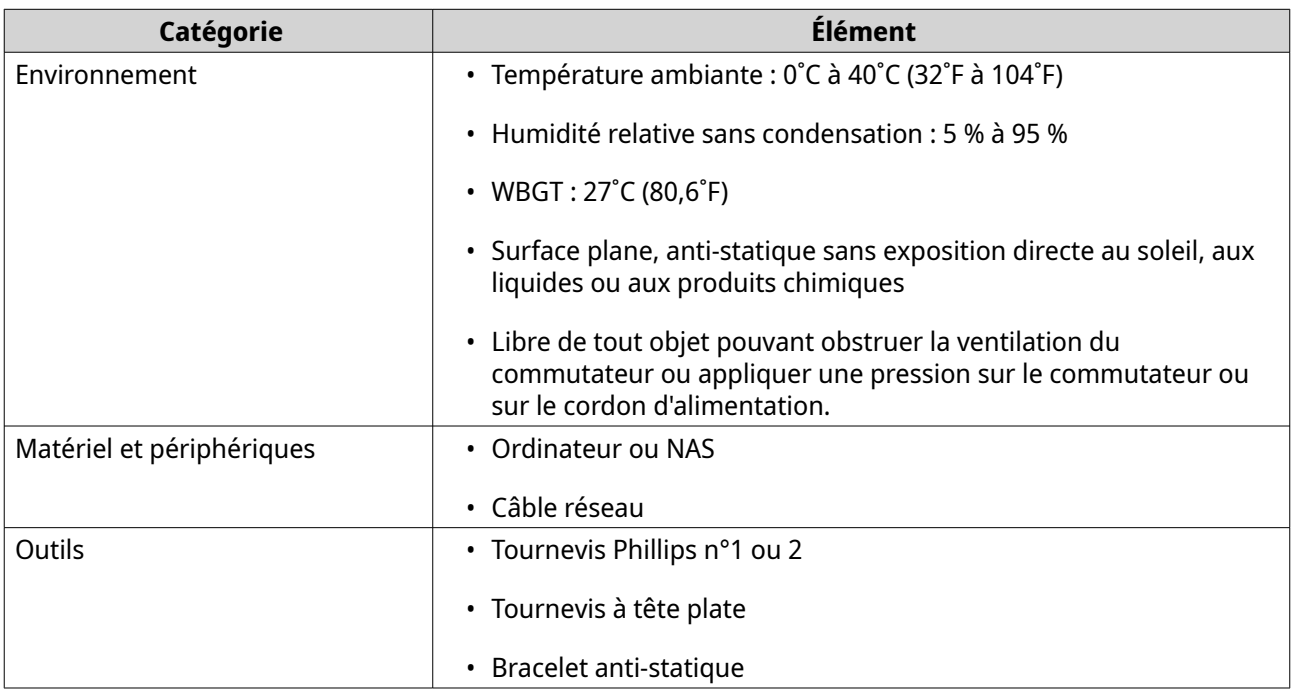

## **Configurer le commutateur**

- **1.** Placez votre commutateur dans un environnement qui répond aux exigences définies. Pour plus de détails, consultez Configuration requise pour l'installation.
- **2.** Allumez le commutateur.
- **3.** Connecter le commutateur à un ordinateur ou au réseau. Pour plus de détails, consultez Connecter le commutateur à un ordinateur ou au réseau.
- **4.** Connectez-vous à QSS.

# **Connecter le commutateur à un ordinateur ou au réseau**

Vous pouvez connecter le commutateur à un ordinateur ou au réseau local. Pour des détails, consultez les rubriques suivantes :

- Connecter le commutateur à un ordinateur
- [Connecter le commutateur à un réseau](#page-13-0)

## **Connecter le commutateur à un ordinateur**

Connecter le commutateur à un NAS QNAP vous permet d'étendre la capacité de stockage et de sauvegarder les données sur un autre NAS via les connexions de câble réseau vers un port hôte sur le commutateur. Cependant, vous devez connecter le commutateur à un ordinateur pour configurer les paramètres.

- **1.** Allumez le commutateur.
- **2.** Connectez le commutateur à un ordinateur.
	- **a.** Connectez un câble réseau à un port hôte sur le commutateur.
	- **b.** Connectez le câble réseau à un port réseau Gigabit de l'ordinateur.
	- **c.** Facultatif : Connectez le commutateur au NAS.

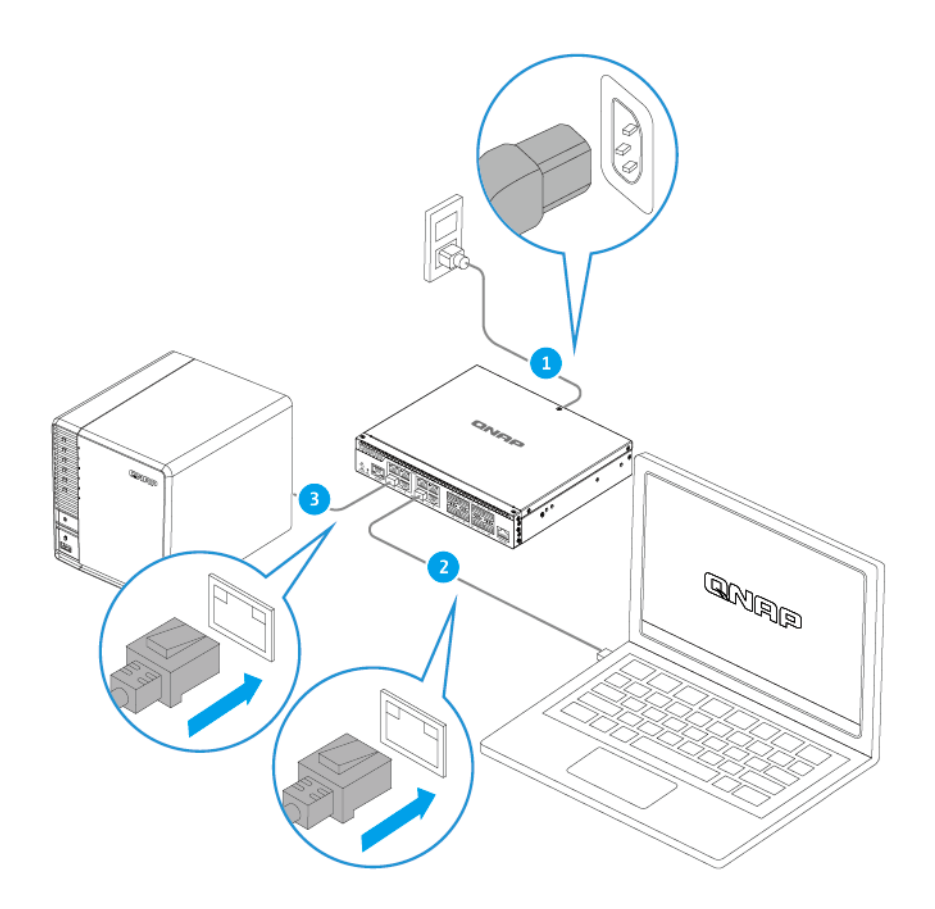

**QSW-M3216R**

<span id="page-13-0"></span>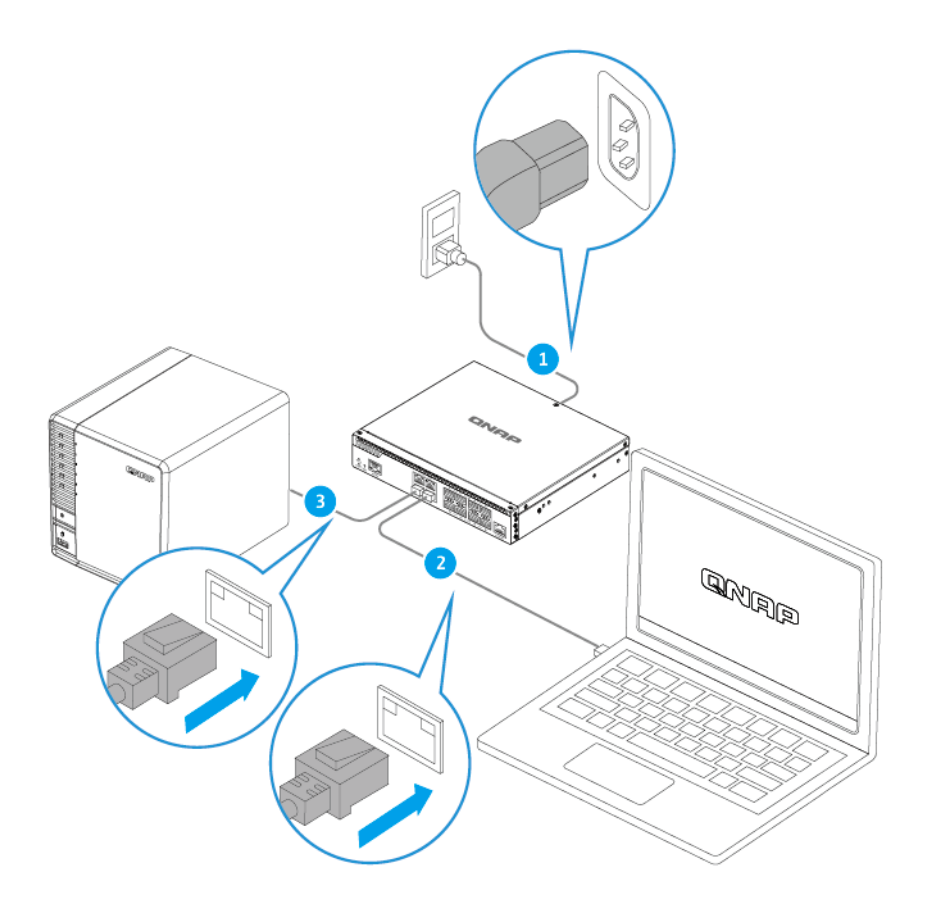

#### **QSW-M3212R**

- **3.** Vérifiez que l'ordinateur reconnaisse le commutateur.
	- **a.** Ouvrez Qfinder Pro sur l'ordinateur hôte.

#### **Remarque**

Pour télécharger Qfinder Pro, allez à l'adresse [https://www.qnap.com/utilities.](https://www.qnap.com/utilities)

**b.** Localisez le commutateur dans la liste.

#### **Connecter le commutateur à un réseau**

Vous pouvez connecter le commutateur au réseau local via le port hôte.

**1.** Allumez le commutateur.

**Remarque**

- **2.** Connectez le commutateur à votre réseau local à l'aide du port hôte.
- **3.** Exécutez Qfinder Pro sur un ordinateur qui est connecté au même réseau local.

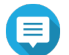

Pour télécharger Qfinder Pro, allez à l'adresse [https://www.qnap.com/utilities.](https://www.qnap.com/utilities)

- **4.** Localisez le commutateur dans la liste et puis double-cliquez sur son nom ou adresse IP. L'écran de connexion QSS apparaît.
- **5.** Entrez vos informations de connexion QSS.

#### <span id="page-14-0"></span>**6.** Cliquez sur **Connexion**.

#### **Accès au commutateur**

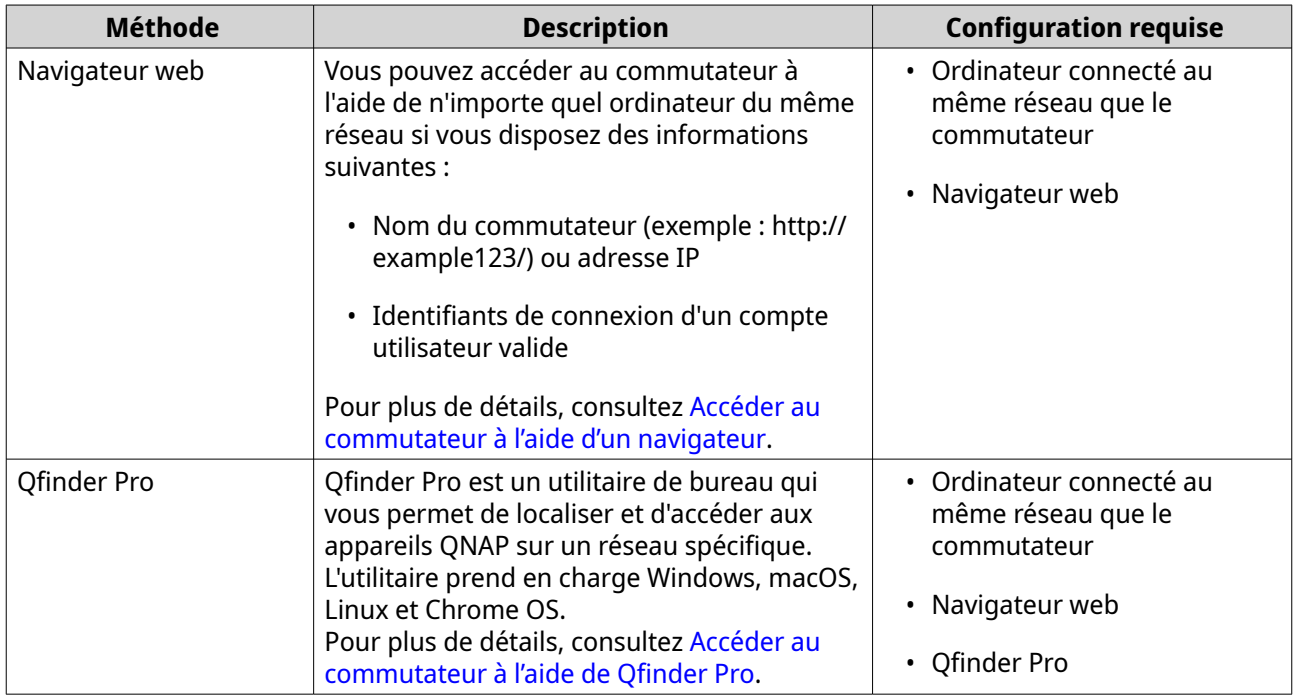

# **Accéder au commutateur à l'aide d'un navigateur**

Vous pouvez accéder au commutateur à l'aide d'un ordinateur sur le réseau si vous connaissez son adresse IP et les informations de connexion d'un compte d'utilisateur valide. Par défaut, les commutateurs QNAP prennent en charge la configuration du client DHCP pour l'attribution d'IP. S'il est connecté à un réseau, le commutateur obtient automatiquement une adresse IP d'un serveur DHCP.

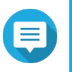

#### **Remarque**

- Si vous ne connaissez pas l'adresse IP du commutateur, vous pouvez le localiser en utilisant Qfinder Pro.
- Si le commutateur n'est pas connecté à un réseau compatible DHCP, vous pouvez accéder à l'interface Web du commutateur en modifiant l'adresse IP de l'ordinateur sur 169.254.100.102.
- L'adresse IP par défaut du commutateur est 169.254.100.101.
- **1.** Vérifiez que votre ordinateur est connecté au même réseau que le commutateur.
- **2.** Ouvrez un navigateur web sur votre ordinateur.
- **3.** Tapez l'adresse IP du commutateur dans la barre d'adresse. La page de connexion de QSS apparaît.
- **4.** Spécifiez le nom d'utilisateur et le mot de passe.

<span id="page-15-0"></span>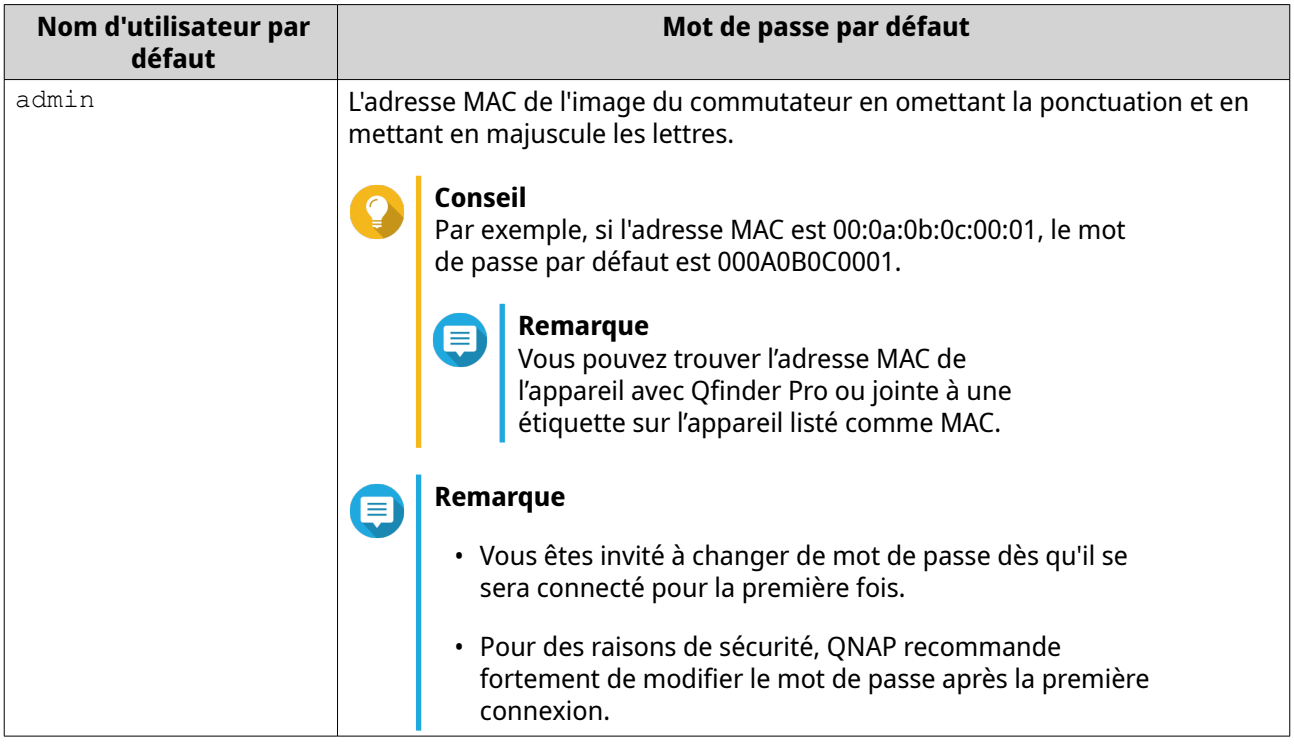

#### **5.** Cliquez sur **Connexion**.

Le bureau QSS apparaît.

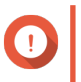

# **Important**

Une fois le commutateur configuré, assurez-vous de modifier l'adresse IP de l'ordinateur sur la configuration d'origine.

# **Accéder au commutateur à l'aide de Qfinder Pro**

**1.** Installez Qfinder Pro sur un ordinateur qui est connecté au même réseau que le commutateur.

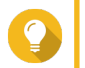

# **Conseil**

Pour télécharger Qfinder Pro, allez à l'adresse<https://www.qnap.com/en/utilities>.

- **2.** Ouvrez Qfinder Pro. Qfinder Pro recherche automatiquement tous les appareils QNAP sur le réseau.
- **3.** Localisez le commutateur dans la liste, puis double-cliquez sur son nom ou adresse IP. L'écran de connexion de QSS s'ouvre dans le navigateur web par défaut.
- **4.** Spécifiez le nom d'utilisateur et le mot de passe.

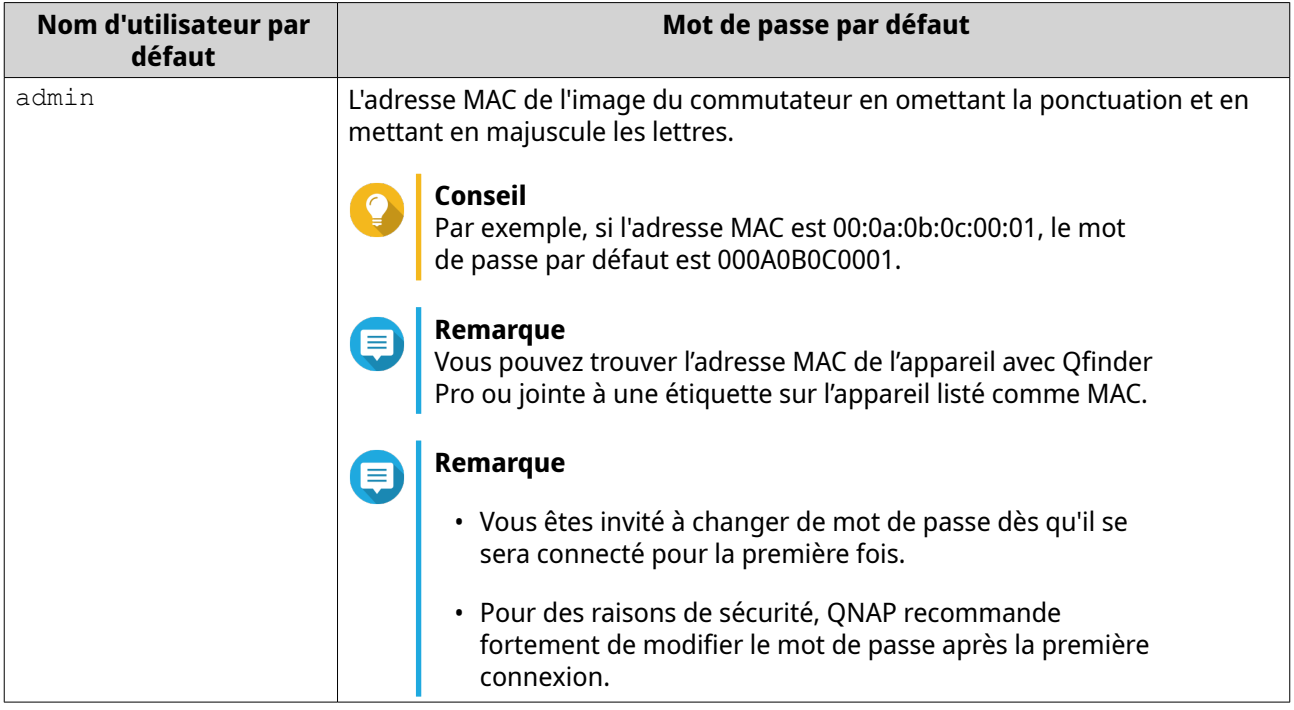

**5.** Cliquez sur **Connexion**.

Le bureau QSS apparaît.

# <span id="page-17-0"></span>**4. Opérations de base**

Ce chapitre décrit les opérations de base du commutateur.

# **LED**

Les LED indiquent l'état du système et des informations connexes lorsque le commutateur est sous tension. Les informations suivantes sur les voyants ne s'appliquent que lorsque le commutateur est connecté au réseau.

Pour plus de détails sur l'emplacement des LED, voir [LED du panneau avant](#page-8-0).

#### **LED d'état du système**

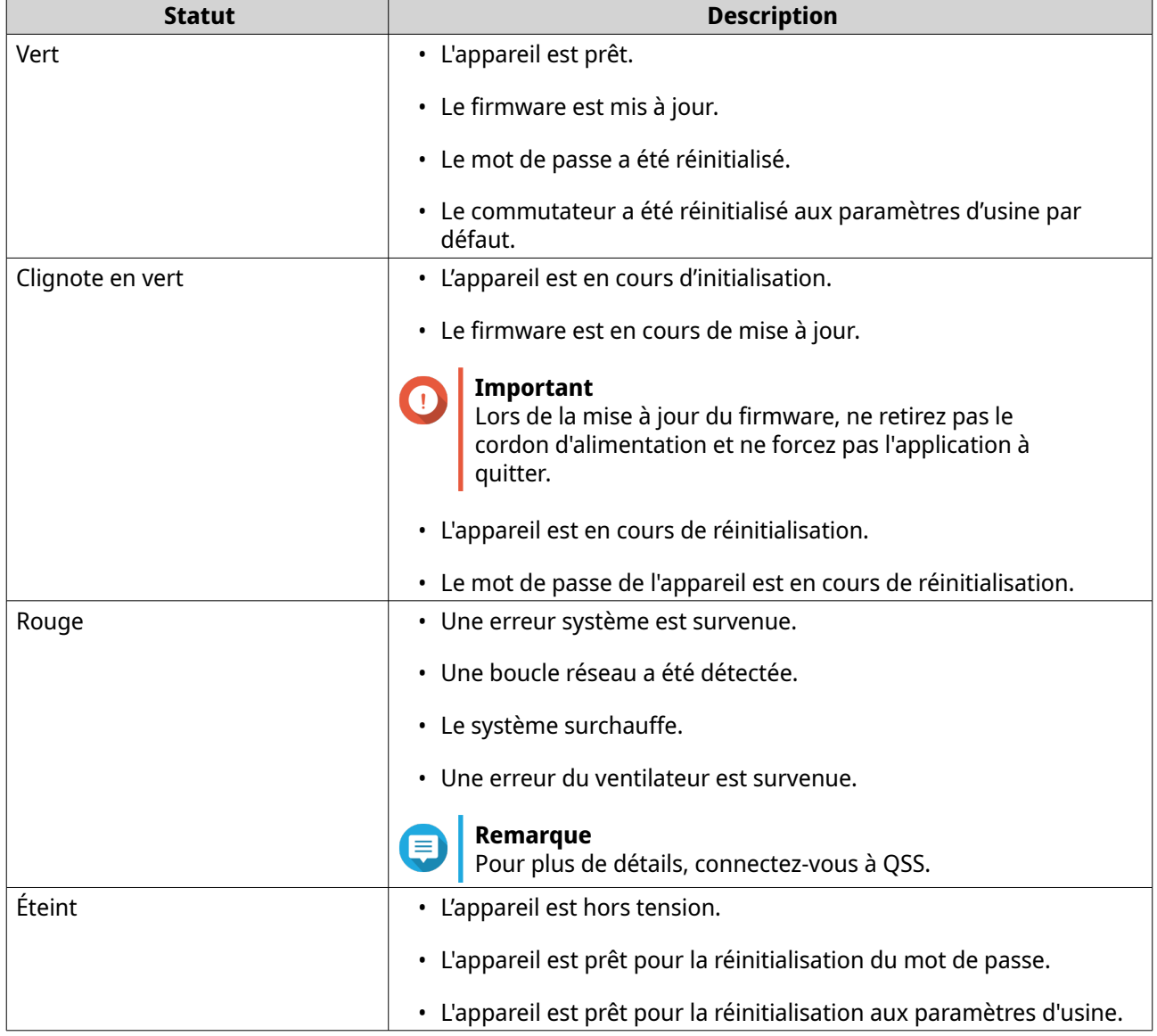

#### **LED de localisation**

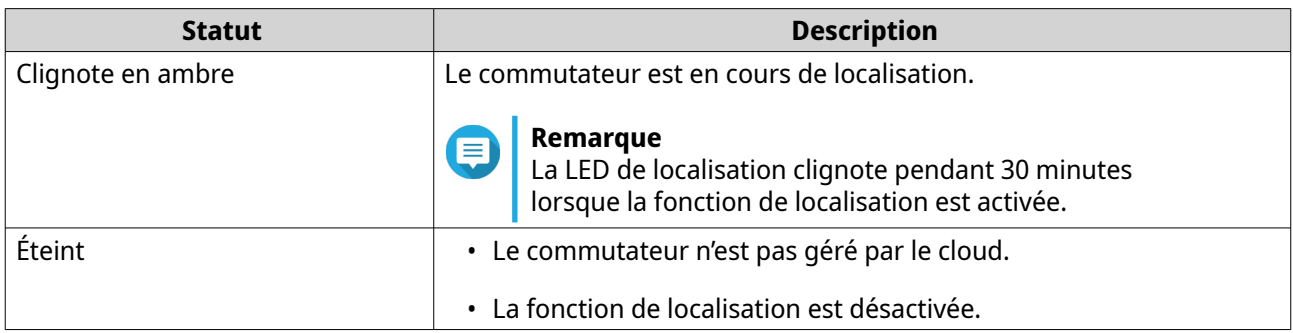

# **LED de l'Ethernet 10 Gigabit**

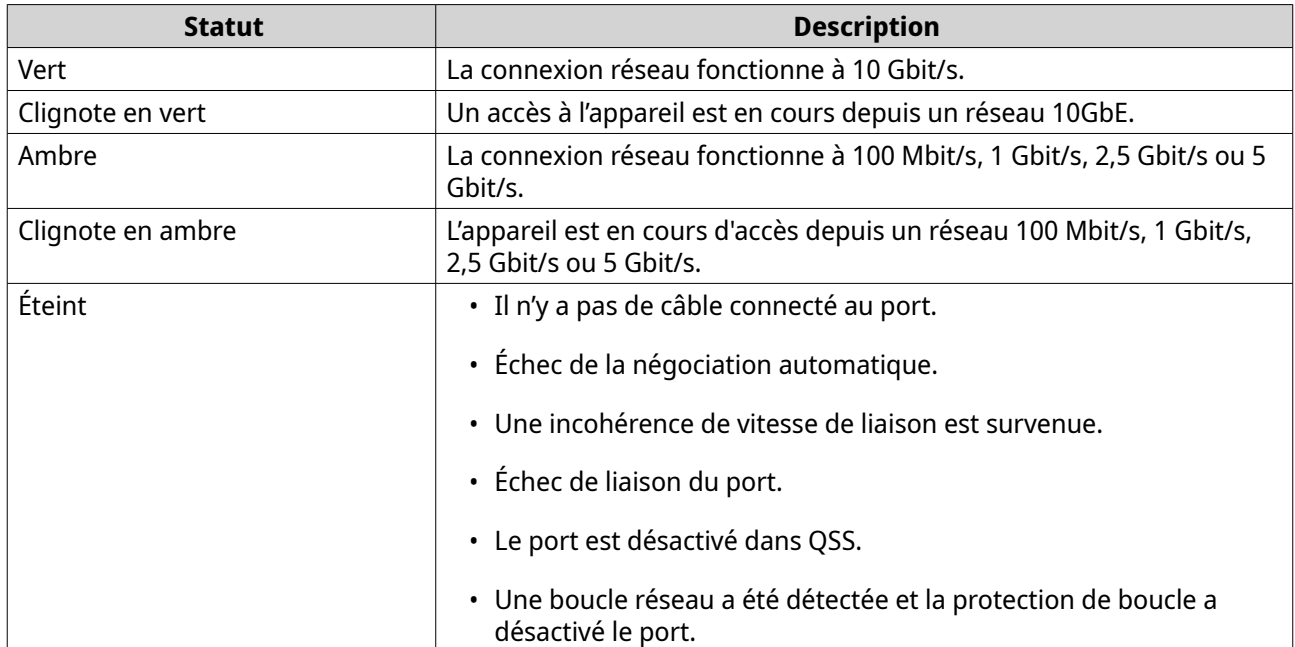

# **LED du 10 Gigabit SFP+**

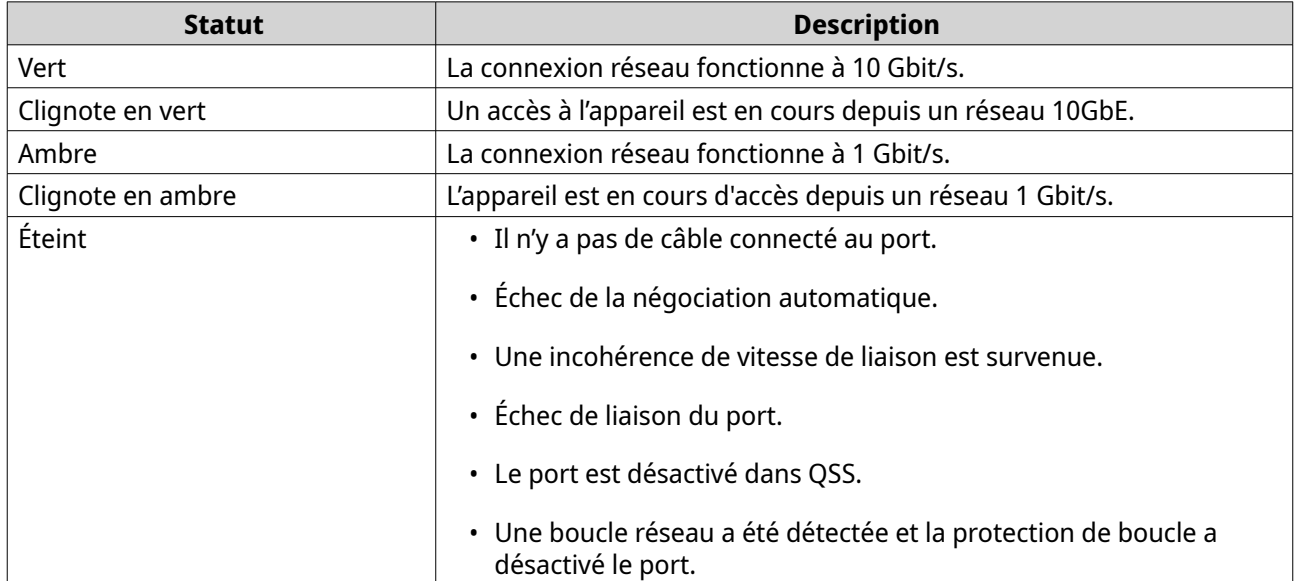

# <span id="page-19-0"></span>**LED de vitesse RJ45 de gestion**

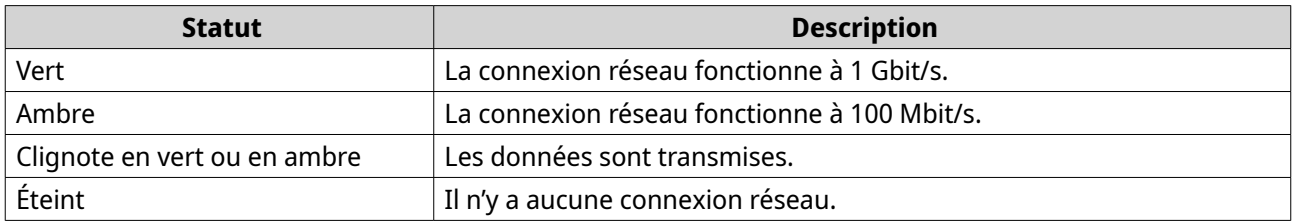

# **LED de liaison et d'activité RJ45 de gestion**

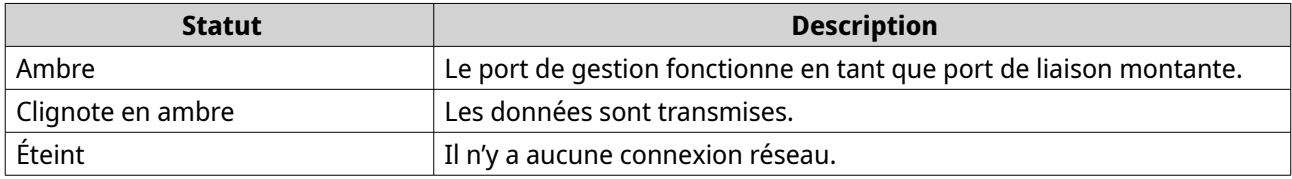

# **Bouton Reset**

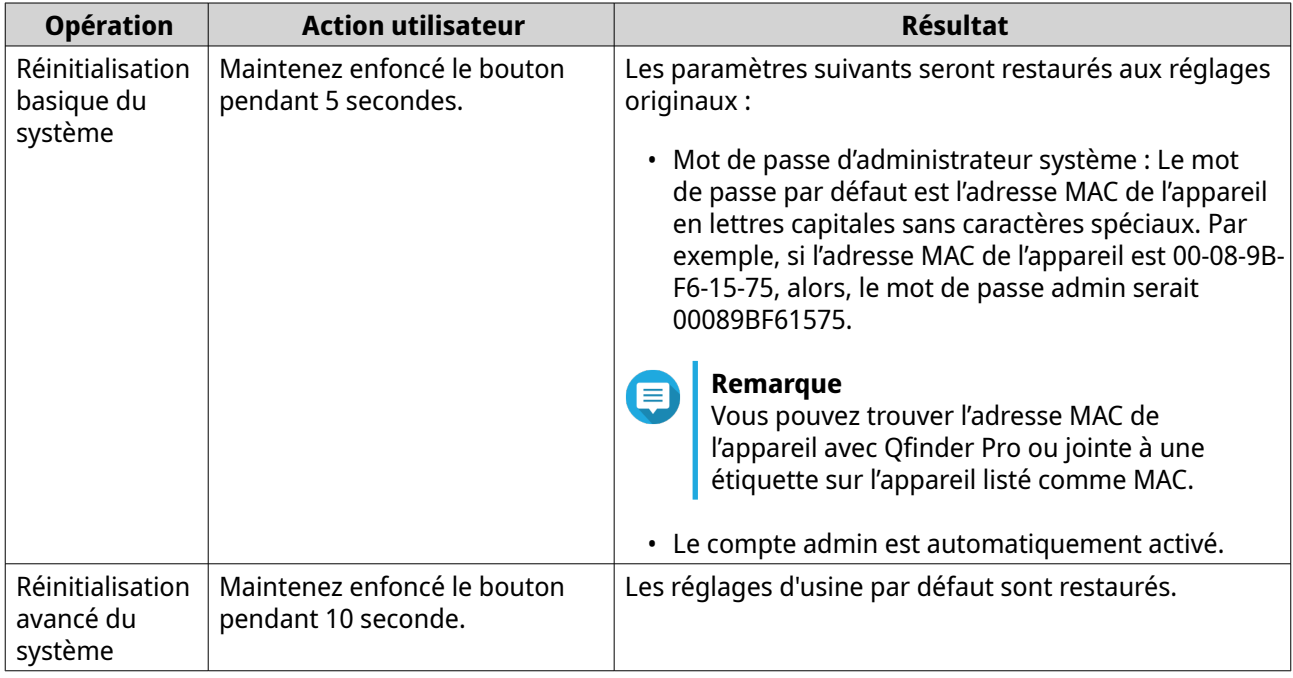

# <span id="page-20-0"></span>**5. QSS**

# **À propos de QSS**

Le QNAP Switch System (QSS) est un système d'exploitation de gestion du réseau pour les commutateurs QNAP. QSS permet d'effectuer une administration du réseau de niveau 2 et de gérer le système du commutateur.

# **Premiers pas**

- **1.** Connectez-vous au commutateur en tant qu'administrateur. Le compte administrateur par défaut est admin. Pour plus de détails, consultez [Accès au commutateur.](#page-14-0)
- **2.** Configurez les paramètres système. Pour plus de détails, consultez [Paramètres système](#page-30-0).
- **3.** Configurez les paramètres du port et les autres paramètres réseau. Pour plus de détails, consultez Gestion du réseau.

# **Gestion du réseau**

La configuration réseau basique des commutateurs comprend la gestion des ports, la configuration VLAN, la configuration de différents protocoles ainsi que la gestion du trafic via la Qualité de service (QoS) et les Listes de contrôle d'accès (ACL).

#### **Tableau de bord**

Le tableau de bord s'ouvre vers la section configuration de l'interface. Cliquez sur le menu déroulant dans le tableau de bord pour afficher l'état des ports, l'état du VLAN, l'état de l'agrégation de liens ainsi que le trafic des ports pour tous les ports.

Vous pouvez aussi supprimer les paramètres réseau configurés par l'utilisateur et surveiller les paramètres réseau du commutateur.

# **Configurer les paramètres du port**

- **1.** Connectez-vous à QSS.
- **2.** Allez dans **Configuration** > **Gestion des ports**.
- **3.** Allez dans **Configuration du port**.
- **4.** Identifiez un port ou un LAG.
- **5.** Configurer les paramètres.

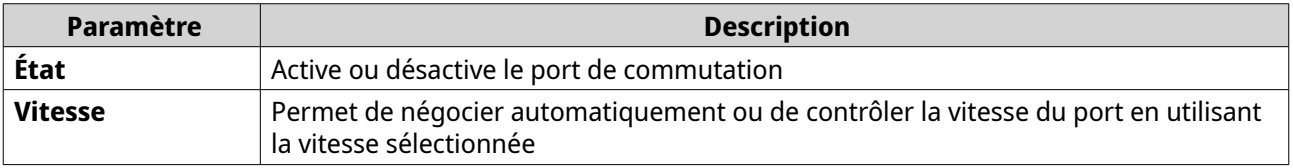

<span id="page-21-0"></span>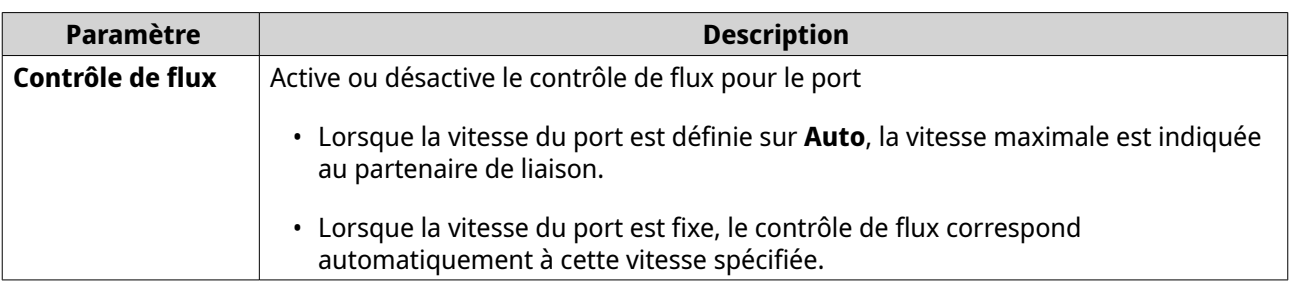

#### **6.** Cliquez sur **Enregistrer**.

QSS enregistre les paramètres.

# **Ajouter un VLAN**

Un réseau local virtuel (VLAN) regroupe plusieurs appareils réseau et limite leur domaine de diffusion. Les membres d'un VLAN sont isolés et le trafic réseau n'est envoyé qu'entre les membres du groupe.

Chaque VLAN reçoit un numéro d'identification VLAN spécifique. L'écran **VLAN** affiche des informations sur les VLAN existants et fournit un accès aux options de configuration VLAN.

- **1.** Connectez-vous à QSS.
- **2.** Allez dans **Configuration** > **VLAN**.
- **3.** Cliquez sur **Ajouter**. La fenêtre **Ajouter un VLAN** s'ouvre.
- **4.** Spécifiez un ID de VLAN.
- **5.** Sélectionnez les ports à inclure dans le VLAN.

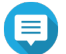

**Remarque**

Seuls les ports marqués peuvent appartenir à plusieurs VLAN.

**6.** Cliquez sur **Enregistrer**.

QSS ajoute le VLAN.

# **Ajouter un groupe d'agrégation de liens (LAG)**

Le Protocole de contrôle d'agrégation de liens (LACP) vous permet de combiner plusieurs ports de commutation en une seule interface réseau logique. Ceci permet d'augmenter le débit et de fournir une redondance. En cas de panne du port, le trafic continue sur les ports restants.

La page **Agrégation de liens** affiche des informations sur les groupes d'agrégation de liens existants et fournit un accès aux options de configuration.

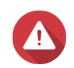

#### **Avertissement**

Pour empêcher les erreurs de boucle réseau au cours du processus de configuration du LAG, ne connectez-pas le commutateur à d'autres appareils en utilisant plus d'un câble réseau tant que vous n'avez pas configuré les LAG sur tous les appareils. Vous pouvez activer la protection de boucle afin d'éviter les boucles réseau sur le réseau connecté.

- **1.** Connectez-vous à QSS.
- **2.** Allez dans **Configuration** > **Agrégation de liens**.

# <span id="page-22-0"></span>**3.** Identifiez un groupe.

- 4. Cliquez sur  $\mathbb{Z}$ . La fenêtre **Modifier le groupe** s'ouvre.
- **5.** Configurez les paramètres du groupe.

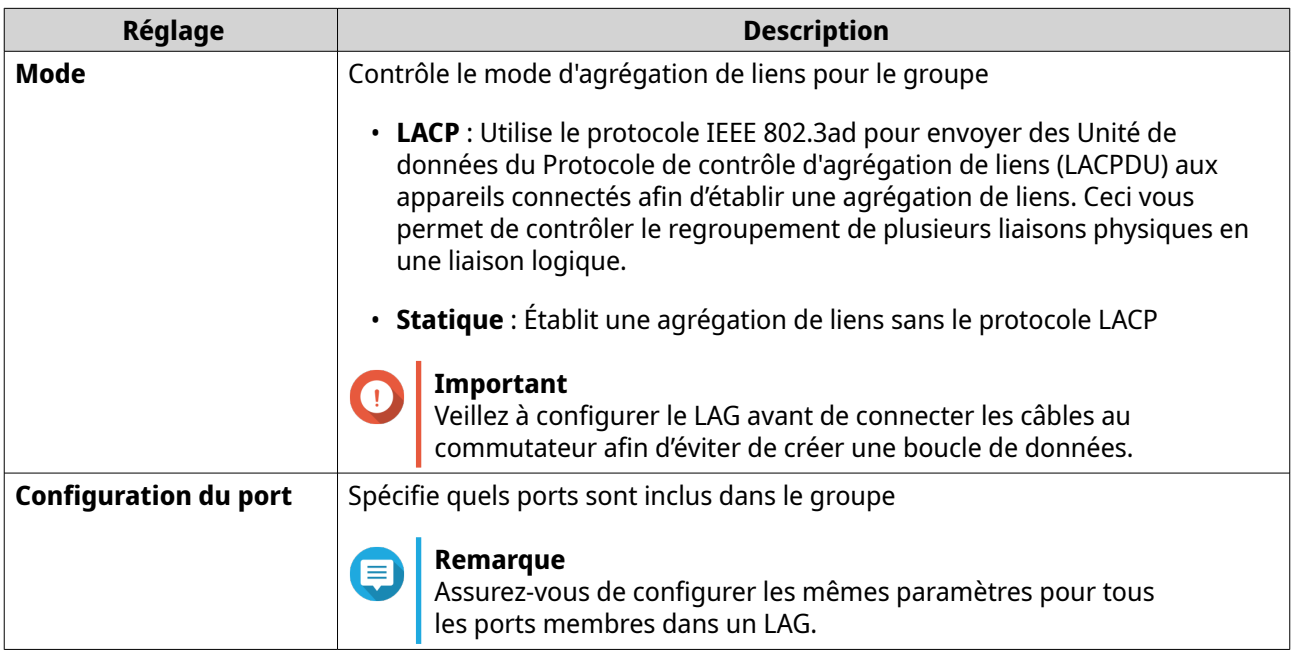

**6.** Cliquez sur **Enregistrer**.

QSS met à jour les paramètres du groupe.

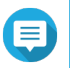

#### **Remarque**

Si vous attribuez un LAG à un VLAN, QNAP recommande de supprimer les membres des ports LAG individuels du VLAN, puis d'ajouter tout le groupe au VLAN comme requis. Si les membres des ports individuels ne sont pas supprimés, le VLAN est réinitialisé à ses paramètres par défaut.

# **Gérer les paramètres du RSTP (Rapid Spanning Tree Protocol)**

Le RSTP fournit une convergence rapide de l'arbre couvrant et établit une topologie sans boucle pour le réseau du commutateur. Le RSTP vous permet d'activer des liaisons de secours en cas de panne d'une liaison active.

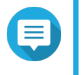

## **Remarque**

- Par défaut, le RSTP est désactivé.
- Par défaut, la priorité du pont pour le commutateur est 32768.

## **Activer ou désactiver RSTP**

- **1.** Connectez-vous à QSS.
- **2.** Allez dans **Configuration** > **RSTP** > **Configuration RSTP**.
- **3.** Identifiez un port.

<span id="page-23-0"></span>**4.** Activez ou désactivez RSTP.

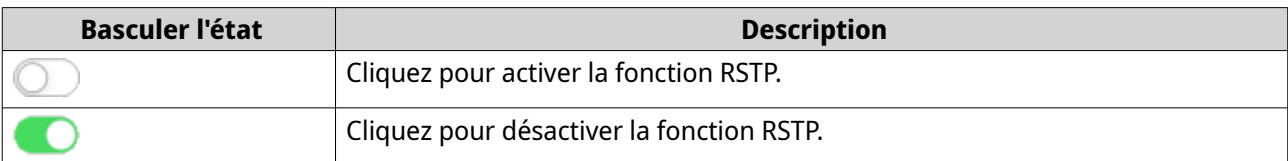

**5.** Cliquez sur **Enregistrer**.

QSS enregistre le paramètre.

## **Définir la priorité du pont**

Vous pouvez configurer la priorité du pont RSTP du commutateur dans le champ de configuration RSTP.

- **1.** Connectez-vous à QSS.
- **2.** Allez dans **Configuration** > **RSTP** > **Configuration RSTP**.
- **3.** Activez RSTP.

## **Remarque**

Pour plus de détails, consultez [Activer ou désactiver RSTP.](#page-22-0)

**4.** Sélectionnez la priorité du pont RSTP depuis la liste déroulante.

## **Remarque**

- La priorité du pont par défaut est 32768.
- Pour la priorité du pont racine, QNAP recommande de définir la valeur à 0.
- **5.** Cliquez sur **Enregistrer**.

QSS met à jour la priorité du pont RSTP.

# **Configurer les paramètres de protection de boucle**

Une boucle se produit lorsque des paquets de données sont continuellement transférés entre les ports. Les boucles réseau entraînent souvent une baisse significative des performances réseau. L'activation de la protection de boucle vous permet de désactiver temporairement l'interface affectée afin d'éviter la dégradation du réseau.

- **1.** Connectez-vous à QSS.
- **2.** Allez dans **Configuration** > **Protection de boucle**.
- **3.** À côté de **Protection de boucle**, cliquez sur  $\Box$ .
- **4.** Spécifiez le temps entre la détection d'une boucle et la désactivation du port.

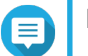

# **Remarque**

- Le temps d'arrêt par défaut est de 180 secondes.
- La valeur doit être comprise entre 0 et 604800 secondes.
- <span id="page-24-0"></span>**5.** À côté du numéro de port, cliquez sur
- **6.** Cliquez sur **Enregistrer**.

QSS enregistre les paramètres.

# **Activer ou désactiver LLDP**

Le protocole LLDP (Link Layer Discovery Protocol) utilise des diffusions périodiques pour diffuser des informations sur les appareils sur le réseau et découvrir les appareils voisins. Ce protocole fonctionne en établissant une base de données distribuée et en rassemblant des informations depuis les ports voisins connectés par une liaison réseau.

La page **LLDP** affiche des informations sur les appareils détectés et vous permet d'activer ou de désactiver le LLDP.

- **1.** Connectez-vous à QSS.
- **2.** Allez dans **Configuration** > **LLDP**.
- **3.** Activer ou désactiver LLDP.

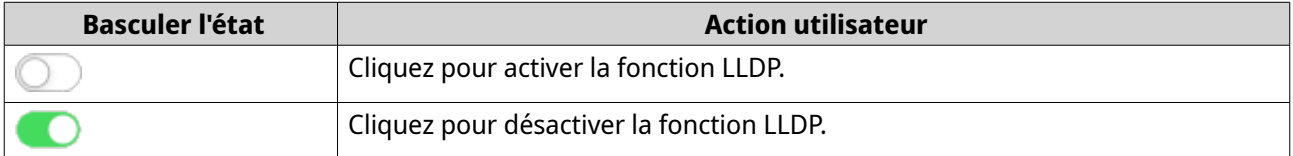

**4.** Cliquez sur **Enregistrer**.

QSS enregistre le paramètre.

# **Configurer le snooping IGMP**

Le Protocole de gestion de groupe Internet (IGMP) gère les appartenances à un groupe de multidiffusion. Les hôtes IP et les routeurs de multidiffusion adjacents utilisent l'IGMP pour établir des appartenances à un groupe de multidiffusion.

La page **Snooping IGMP** affiche des informations sur les groupes IGMP détectés et fournit un accès aux options de configuration de la surveillance IGMP.

- **1.** Connectez-vous à QSS.
- **2.** Accédez à **Configuration** > **Snooping IGMP**.
- **3.** Cliquez sur QSS active le snooping IGMP.
- **4.** Configurez les paramètres de snooping IGMP.

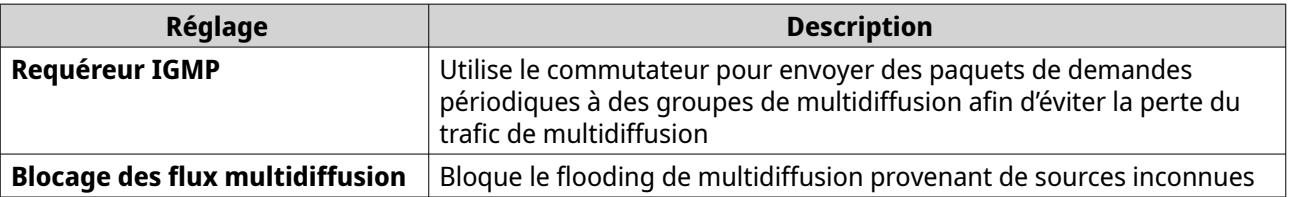

<span id="page-25-0"></span>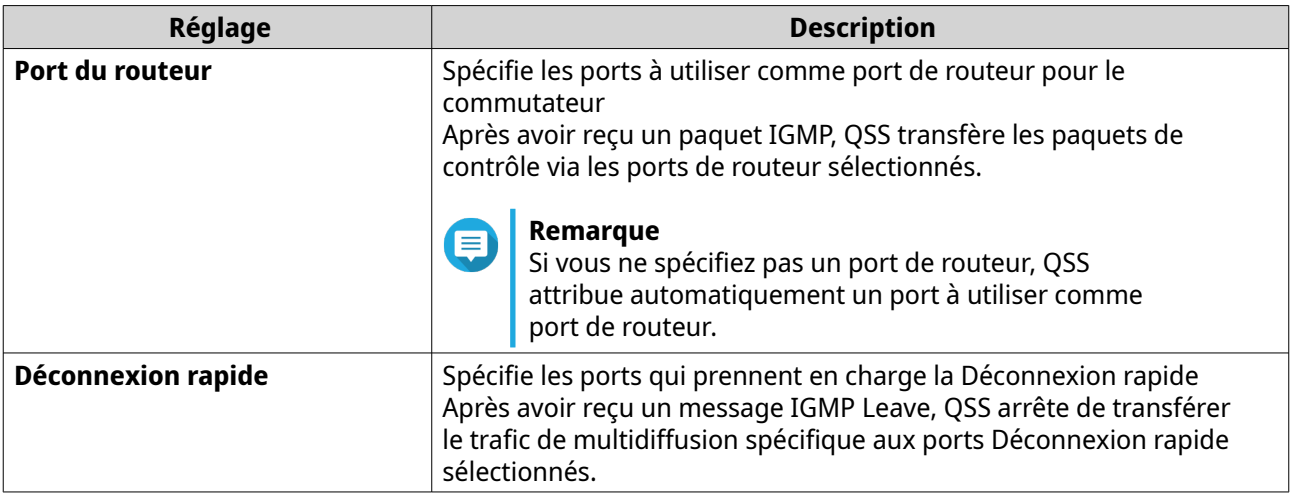

**5.** Cliquez sur **Enregistrer**.

QSS enregistre les paramètres de snooping IGMP.

# **Gérer les entrées de la liste de contrôle d'accès (ACL)**

Les listes de contrôle d'accès vous permettent de gérer le trafic réseau dans un commutateur en utilisant des ensembles de règles contrôlées. Chaque règle ACL est un ensemble de conditions créé par un utilisateur que le commutateur utilise pour déterminer si un paquet de données peut passer via le réseau. Si le paquet de données correspond à une règle ACL existante, le commutateur utilise alors la règle pour déterminer s'il doit autoriser ou refuser le paquet. S'il n'y a pas de règle ACL correspondante ou s'il n'y a pas de règle ACL, le commutateur applique une règle par défaut.

Vous pouvez utiliser les ACL pour contrôler l'accès hôte à différentes parties d'un réseau ou pour contrôler le transfert ou le blocage du trafic au niveau du commutateur.

## **Ajouter une règle ACL basée sur une adresse IP**

- **1.** Connectez-vous à QSS.
- **2.** Allez dans **Configuration** > **ACL** > **Par adresse IP**.
- **3.** Cliquez sur **Ajouter**. La fenêtre **Ajouter ACL - Adresse IP** s'ouvre.
- **4.** Configurez les paramètres ACL.

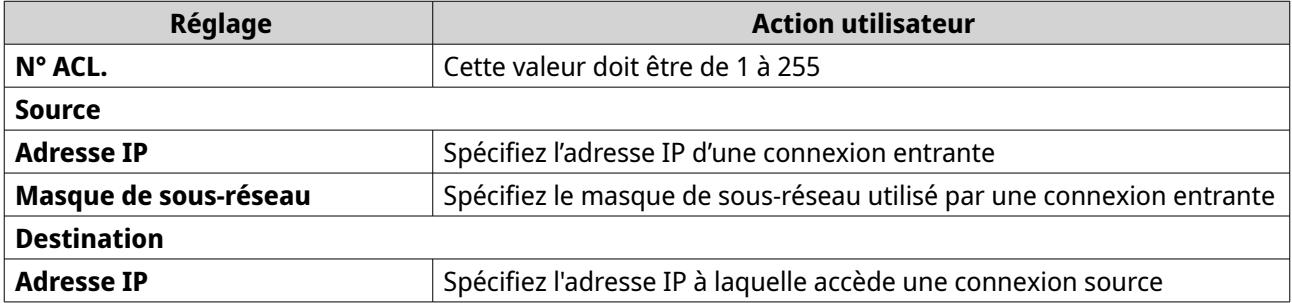

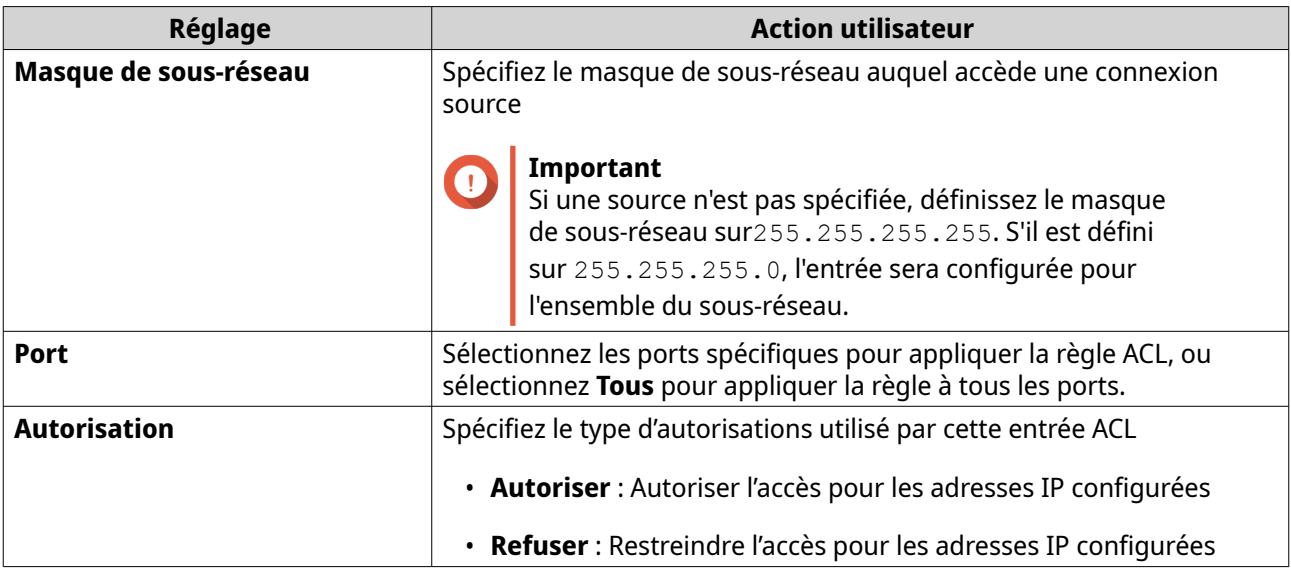

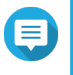

#### **Remarque**

Si la source ou la destination n'est pas renseignée, le paramètre d'autorisation est appliqué à toutes les connexions.

**5.** Cliquez sur **Save (enregistrer)**.

QSS ajoute la règle ACL basée sur l'adresse IP.

## **Ajouter une règle ACL basée sur une adresse MAC**

- **1.** Connectez-vous à QSS.
- **2.** Allez dans **Configuration** > **ACL** > **Par adresse MAC**.
- **3.** Cliquez sur **Ajouter**. La fenêtre **Ajouter ACL - Adresse MAC** s'ouvre.
- **4.** Configurez les paramètres ACL.

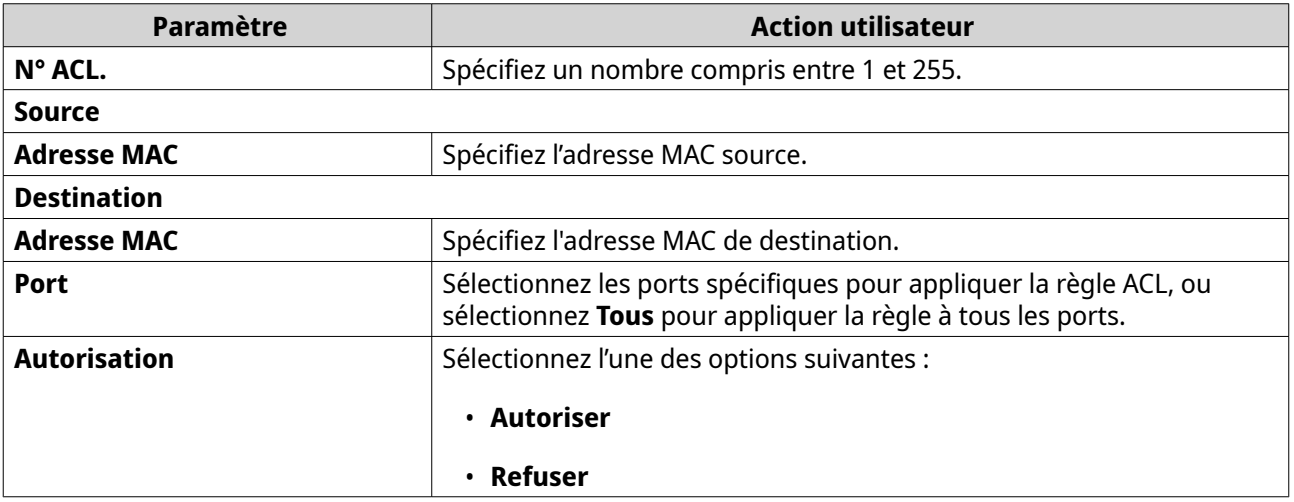

**5.** Cliquez sur **Enregistrer**.

QSS ajoute la règle ACL basée sur l'adresse MAC.

# <span id="page-27-0"></span>**Configurer les paramètres QoS**

Qualité de service (QoS) permet au commutateur d'examiner les paquets entrants et de les classer en groupes afin de privilégier certains trafics par rapports à d'autres. Vous pouvez classer ces paquets en fonction du type de trafic, source ou d'adresse de destination. QSS vous permet de configurer et d'activer des politiques de trafic sur les ports de commutation en utilisant deux techniques de classification QoS ; le Point de code des services différentiés (DSCP) et la Classe de service (CoS).

- **1.** Connectez-vous à QSS.
- **2.** Allez dans **Configuration** > **QoS** > **QoS**.
- **3.** Identifiez un port ou un LAG.
- **4.** Sous **DSCP**, cliquez sur . Le DSCP est activé sur le port de commutation.
- **5.** Spécifiez une valeur CoS à attribuer aux paquets entrants.

#### **Remarque**

- Si le DSCP est activé sur un port, les paquets entrants sont marqués avec la valeur CoS spécifiée. Puis, les paquets sont traités par ordre de priorité selon leur valeur CoS et la file d'attente vers laquelle la valeur CoS est mappée.
- QSS utilise les valeurs de marque de priorité CoS 802.1p qui vont de 0 à 7. Par défaut, elles sont chacune mappées vers la file d'attente du même chiffre, où la file d'attente 0 reçoit la plus faible priorité et la file d'attente 7 la plus haute priorité. Pour modifier les mappages par défaut, voir Mapper des valeurs CoS vers les files d'attente.
- QSS n'écrase pas les valeurs CoS des paquets entrants qui ont déjà reçu des valeurs CoS.
- **6.** Cliquez sur **Enregistrer**.

QSS enregistre les paramètres QoS.

## **Mapper des valeurs CoS vers les files d'attente**

QSS prend en charge 8 files d'attente pour chaque port de commutation. Différentes files d'attente reçoivent une priorité différente sur le trafic réseau, où la file d'attente 0 reçoit la plus faible priorité et la file d'attente 7 reçoit la plus haute priorité.

Par défaut, les valeurs CoS 0 à 7 mappent chacune vers la file d'attente du même chiffre. Par conséquent, un paquet de données avec une valeur CoS 0 serait placé dans la file d'attente 0 et traité en dernier, après le traitement des paquets de données avec des valeurs CoS supérieures. Néanmoins, vous pouvez modifier ce mappage par défaut en attribuant des files d'attente différentes aux valeurs CoS. Vous pouvez aussi attribuer la même file d'attente à plusieurs valeur CoS.

- **1.** Connectez-vous à QSS.
- **2.** Allez dans **Configuration** > **QoS** > **Mappage CoS**.
- **3.** Attribuez une file d'attente pour chaque valeur CoS.
- **4.** Cliquez sur **Enregistrer**.

QSS enregistre les mappages.

# <span id="page-28-0"></span>**Mapper des valeurs DSCP vers les files d'attente**

Le Point de code des services différentiés (DSCP) est un champ dans l'en-tête d'un paquet d'IP utilisé pour fournir une optimisation QoS. Vous pouvez mapper des valeurs DSCP vers les files d'attente afin de déterminer la priorité des paquets d'IP entrants en fonction de leurs valeurs DSCP.

La file d'attente 0 reçoit la plus faible priorité, alors que la file d'attente 7 reçoit la plus haute priorité.

Par défaut, QSS attribue les files d'attente suivantes aux plages de valeurs DSCP suivantes.

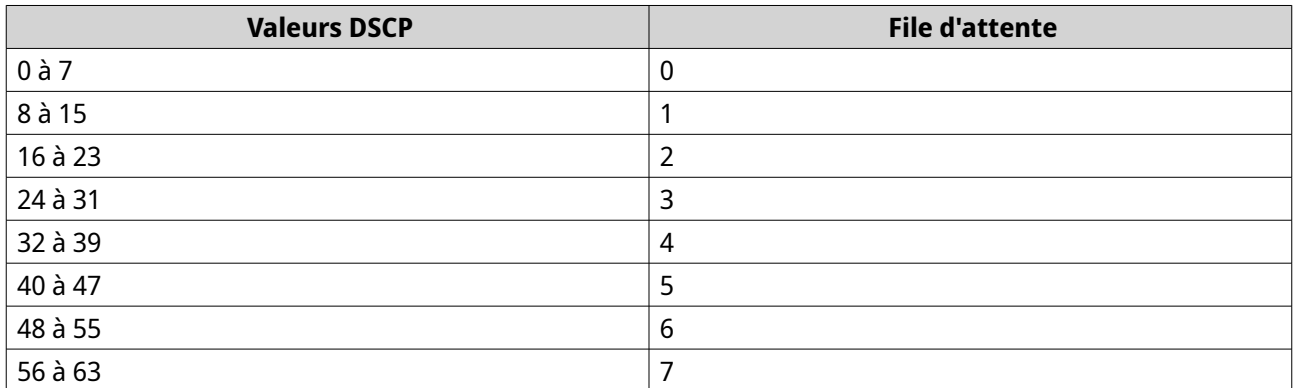

- **1.** Connectez-vous à QSS.
- **2.** Allez dans **Configuration** > **QoS** > **Mappage DSCP**.
- **3.** Attribuez un numéro de file d'attente à chaque valeur DSCP.
- **4.** Cliquez sur **Enregistrer**.

QSS enregistre les mappages.

# **Configurer la mise en miroir des ports**

La mise en miroir des ports est une technique de surveillance du réseau qui copie les paquets de données d'un ou de plusieurs ports sources et les transmet à un port de destination dédié à des fins d'analyse et de dépannage.

- **1.** Connectez-vous à QSS.
- **2.** Allez dans **Configuration** > **Mise en miroir des ports**.
- **3.** À côté de **Mise en miroir des ports**, cliquez sur . QSS active la mise en miroir des ports.
- **4.** Sélectionnez un port de destination.
- **5.** Sélectionnez le type de miroir sur un ou plusieurs ports sources.

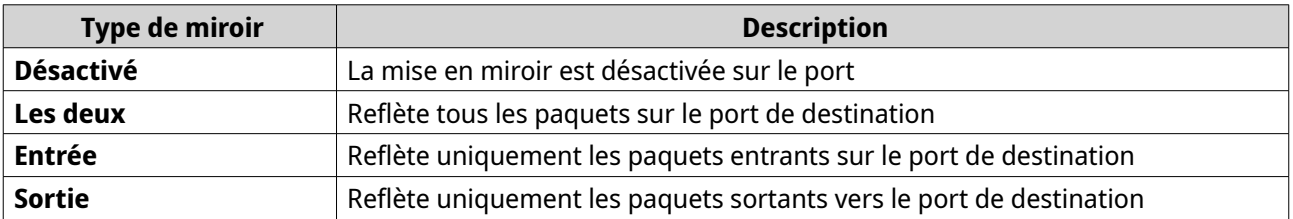

#### <span id="page-29-0"></span>**6.** Cliquez sur **Enregistrer**.

QSS enregistre les paramètres.

#### **Configurer le temporisateur de vieillissement d'adresse MAC dynamique**

La **Table d'adresses MAC** enregistre les adresses MAC source de tout le trafic entrant. Le temporisateur de vieillissement supprime une entrée d'adresse MAC de la table s'il n'y a pas eu de trafic entrant en provenance de cette adresse MAC après la période spécifiée.

- **1.** Connectez-vous à QSS.
- **2.** Allez dans **Configuration** > **Table d'adresses MAC** > **Adresse MAC dynamique**.
- **3.** Spécifiez la durée de vieillissement d'adresse MAC dynamique.
- **4.** Cliquez sur **Enregistrer**.

QSS enregistre la durée de vieillissement d'adresse MAC dynamique.

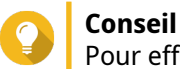

Pour effacer les entrées d'adresses MAC existantes, allez à **Configuration** > **Table d'adresses MAC**, puis cliquez sur **Effacer le tableau**.

## **Ajouter une adresse MAC statique**

Pour améliorer l'efficacité du transfert de trames entre les ports LAN, le commutateur réseau maintient une table d'adresses MAC qui associe les adresses MAC aux ports LAN des appareils connectés. Vous pouvez ajouter manuellement une adresse MAC à la table, ce qui permet au commutateur de conserver l'entrée MAC même après un redémarrage.

- **1.** Connectez-vous à QSS.
- **2.** Allez dans **Configuration** > **Table d'adresses MAC** > **Adresse MAC statique**.
- **3.** Cliquez sur **Ajouter**. La fenêtre **Ajouter une adresse MAC statique** s'ouvre.
- **4.** Configurez les paramètres d'adresse MAC.
	- **a.** Spécifiez une adresse MAC.
	- **b.** Spécifiez un ID de VLAN.
	- **c.** Sélectionnez un port de commutation.
- **5.** Cliquez sur **Enregistrer**. La fenêtre **Ajouter une adresse MAC statique** se ferme.

QSS ajoute l'adresse MAC.

#### **Configurer les paramètres IP du commutateur**

- **1.** Connectez-vous à QSS.
- **2.** Allez dans **Configuration** > **Configuration IP**.
- **3.** Activez le mode d'accès à la gestion.
- <span id="page-30-0"></span>• **Gestion intrabande** : Permet aux utilisateurs d'accéder à QSS via les ports sur le commutateur qui sont aussi utilisés pour la gestion du trafic réseau.
- **Gestion hors bande** : Permet aux utilisateurs d'accéder à QSS via un port de gestion dédié sans être affecté par l'encombrement ou le dysfonctionnement du réseau.
- **4.** Sous **Action**, cliquez sur  $\boxed{C}$ .
- **5.** Configurez les paramètres de gestion du réseau.

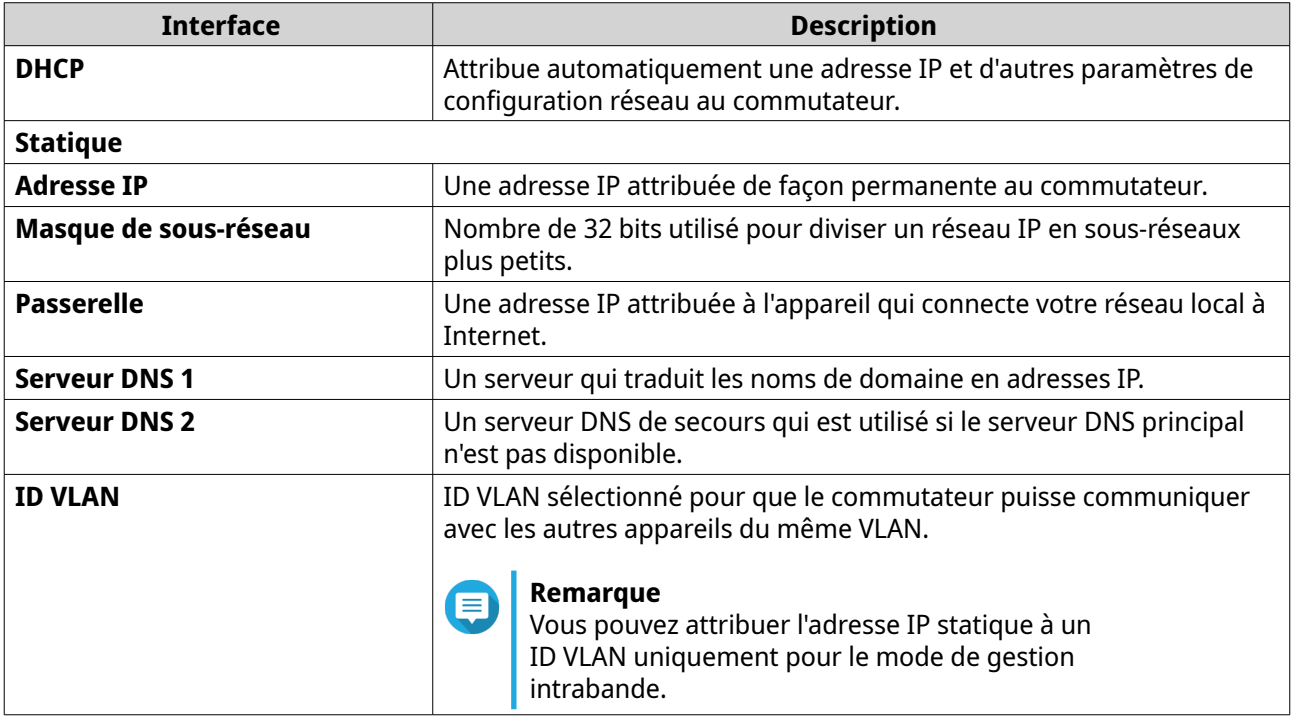

#### **6.** Cliquez sur **Enregistrer**.

QSS enregistre les paramètres IP.

# **Gestion du système**

La section **Système** du menu de navigation de QSS permet d'accéder aux options de configuration de l'appareil.

# **Paramètres système**

Le menu **Paramètres système** contient les options de configuration système telles que les informations système, les informations IP, les paramètres de mot de passe, les paramètres de connexion sécurisée et les paramètres d'heure pour le commutateur.

## **Modifier le nom du commutateur**

- **1.** Connectez-vous à QSS.
- **2.** Allez dans **Système** > **Paramètres système** > **Informations système**.
- **3.** Cliquez sur  $\mathbb{Z}$ .
- **4.** Spécifiez le nom du commutateur. Configuration requise :
	- Longueur : 1 à 32 caractères
	- Caractères valides : A Z, a z, 0–9
	- Caractères spéciaux valides :trait d'union (-)
- **5.**

Cliquez sur pour confirmer le nom du commutateur.

QSS met à jour le nom du commutateur.

## **Mettre à jour le mot de passe du commutateur**

- **1.** Connectez-vous à QSS.
- **2.** Allez dans **Système** > **Paramètres système** > **Mot de passe**.
- **3.** Spécifiez un nouveau mot de passe.

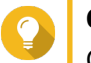

#### **Conseil**

Cliquez sur  $\degree$  pour rendre le mot de passe visible.

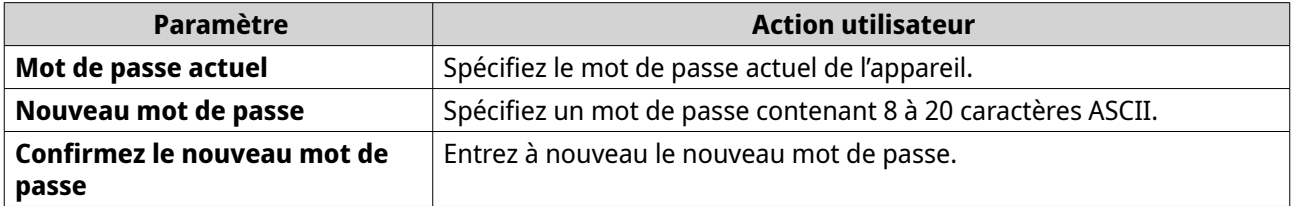

#### **4.** Cliquez sur **Enregistrer**.

QSS vous déconnecte de l'interface du commutateur. Vous pouvez accéder au commutateur avec le nouveau mot de passe.

## **Configuration des paramètres d'heure**

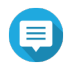

#### **Remarque**

Vous devez correctement configurer l'heure système pour vous garantir ce qui suit :

- Lorsque vous utilisez un navigateur web pour vous connecter à l'appareil ou enregistrer un fichier, l'heure de l'action affichée sera correcte.
- Les journaux d'événements reflètent l'heure exacte à laquelle les événements se produisent.
- Les tâches planifiées s'exécutent à la bonne heure.
- **1.** Connectez-vous à QSS.
- **2.** Allez dans **Système** > **Paramètres système** > **Heure**.
- **3.** Spécifiez le fuseau horaire.
- **4.** Spécifiez la configuration de l'heure.

<span id="page-32-0"></span>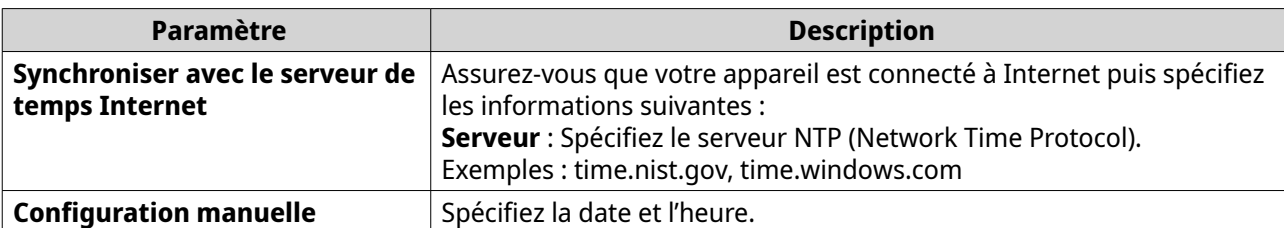

- **5.** Configurez les paramètres de l'heure d'été (DST).
	- **Désactiver** : Désactive les paramètres DST.
	- **Ajuster l'horloge système automatiquement** : Permet à l'horloge interne du commutateur de configurer les paramètres DST.
	- **Ajuster l'horloge système manuellement** : Vous permet de configurer manuellement l'heure de début, l'heure de fin et les paramètres de décalage.
- **6.** Cliquez sur **Enregistrer**.

QSS met à jour les paramètres d'heure.

#### **Sauvegarder les paramètres système**

- **1.** Connectez-vous à QSS.
- **2.** Allez dans **Système** > **Paramètres système** > **Sauvegarder et Restaurer**.
- **3.** Cliquez sur **Sauvegarder**.

L'appareil exporte les paramètres système sous forme de fichier BIN et télécharge le fichier sur votre ordinateur.

#### **Restaurer les paramètres système**

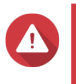

#### **Avertissement**

Si le fichier de sauvegarde sélectionné contient des informations sur l'utilisateur ou le groupe d'utilisateurs qui existent déjà sur l'appareil, le système écrasera les informations existantes.

- **1.** Connectez-vous à QSS.
- **2.** Allez dans **Système** > **Paramètres système** > **Sauvegarder et Restaurer**. Une fenêtre d'explorateur de fichiers s'ouvre.
- **3.** Cliquez sur **Parcourir**.
- **4.** Sélectionnez un fichier BIN valide contenant les paramètres système de l'appareil.
- **5.** Cliquez sur **Restaurer**.

QSS restaure les paramètres du commutateur.

#### **Réinitialiser le mot de passe du commutateur**

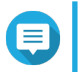

**Remarque**

- Vous pouvez aussi réinitialiser le mot de passe du commutateur en maintenant appuyé le bouton Reset pendant 5 secondes.
- Le compte « admin » par défaut est activé automatiquement après la réinitialisation du système.
- **1.** Connectez-vous à QSS.

#### **2.** Allez dans **Système** > **Paramètres système** > **Sauvegarder et Restaurer**.

#### **3.** Cliquez sur **Réinitialisation du mot de passe**.

QSS réinitialise le mot de passe du commutateur.

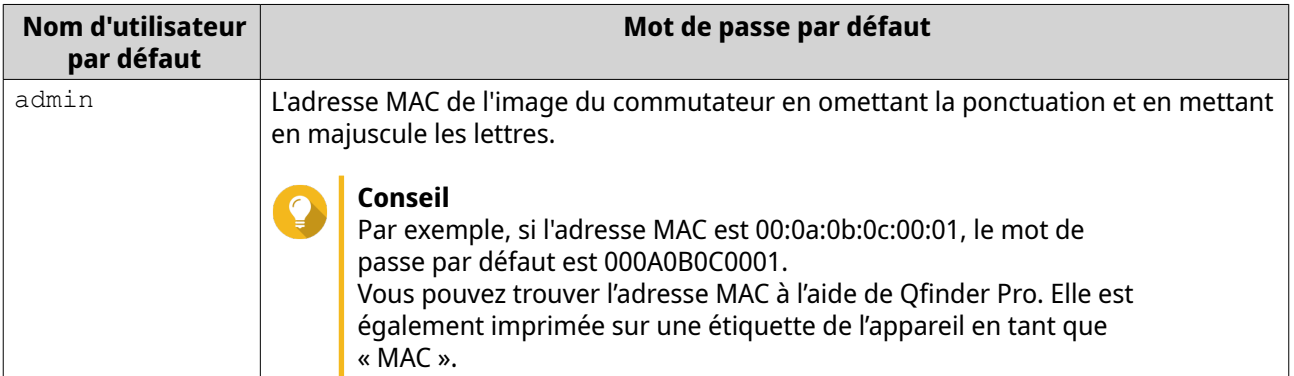

## **Réinitialiser le commutateur aux paramètres d'usine**

La réinitialisation du commutateur supprime toutes les données stockées sur l'appareil et restaure le commutateur aux paramètres d'usine par défaut.

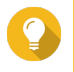

#### **Conseil**

Vous pouvez aussi réinitialiser le commutateur aux paramètres d'usine par défaut en maintenant enfoncé le bouton de réinitialisation physique pendant 10 secondes.

- **1.** Connectez-vous à QSS.
- **2.** Allez dans **Système** > **Paramètres système** > **Sauvegarde et restauration**.
- **3.** Cliquez sur **Réinitialisation d'usine**. Un message de confirmation apparaît.
- **4.** Cliquez sur **Oui**.

QSS réinitialise le commutateur aux paramètres d'usine par défaut.

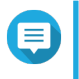

#### **Remarque**

Pour vous reconnecter à l'interface, vous devez localiser l'appareil à l'aide de Qfinder Pro. Pour plus de détails, consultez [Accès au commutateur.](#page-14-0)

# **Activer la connexion sécurisée (HTTPS)**

- **1.** Connectez-vous à QSS.
- **2.** Allez dans **Système** > **Paramètres système** > **HTTPS**.
- **3.** Sélectionnez **Activer la connexion sécurisée (HTTPS)**.

**4.** Sélectionnez une version de TLS.

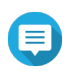

#### **Remarque**

Sélectionnez la dernière version de TLS pour maximiser la sécurité du système. Assurez-vous que votre système réponde aux exigences de TLS pour éviter des problèmes de compatibilité.

**5.** Facultatif : Sélectionnez **Forcer les connexions sécurisées uniquement (HTTPS)**.

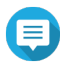

#### **Remarque**

Une fois ce paramètre activé, vous ne pouvez accéder à cette page d'administration Web que via HTTPS.

**6.** Cliquez sur **Enregistrer**.

QSS enregistre les paramètres de connexion sécurisée.

## **Télécharger les journaux de diagnostic**

Vous pouvez surveiller à distance les événements du commutateur (y compris les événements de snooping du système, LLDP et IGMP) en enregistrant et en téléchargeant les journaux de diagnostic.

- **1.** Connectez-vous à QSS.
- **2.** Allez dans **Système** > **Paramètres système** > **Journaux de diagnostic**.
- **3.** Sélectionnez les services pour lesquels vous souhaitez télécharger les journaux.

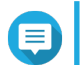

#### **Remarque**

Par défaut, les journaux système sont inclus dans les journaux téléchargés.

- **4.** Spécifiez une période de collecte des journaux.
- **5.** Cliquez sur **Démarrer**. QSS commence à collecter les journaux des services sélectionnés.
- **6.** Cliquez sur **Télécharger**.

QSS télécharge le fichier compressé sur votre appareil.

#### **Configuration des paramètres des ventilateurs intelligents**

- **1.** Connectez-vous à QSS.
- **2.** Allez dans **Système** > **Paramètres système** > **Ventilateur intelligent**.
- **3.** Sélectionnez le mode de vitesse du ventilateur.

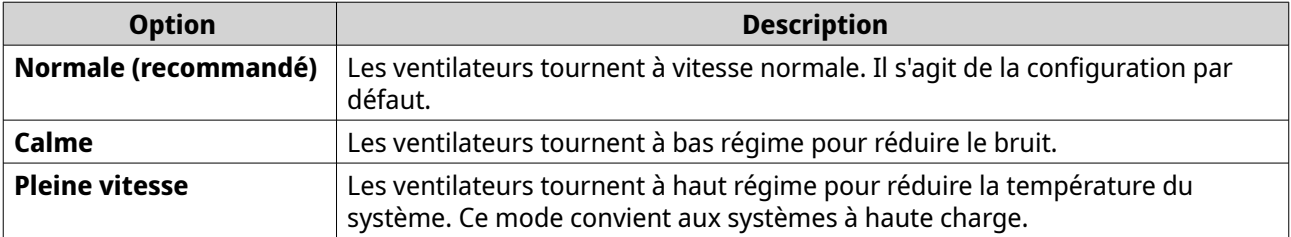

**4.** Cliquez sur **Enregistrer**.

QSS enregistre les paramètres des ventilateurs intelligents.

#### <span id="page-35-0"></span>**Redémarrer le commutateur**

- **1.** Connectez-vous à QSS.
- **2.** Cliquez sur  $\ddot{\cdot}$  situé dans le coin supérieur droit de la page.
- **3.** Cliquez sur **Redémarrer le commutateur**. Un message de confirmation apparaît.
- **4.** Cliquez sur **Oui**.

QSS redémarre le commutateur.

## **Affichage des informations sur le commutateur**

Pour afficher les informations sur le matériel et le système du commutateur, allez dans **Système** > **Informations système**.

L'écran fournit les informations suivantes.

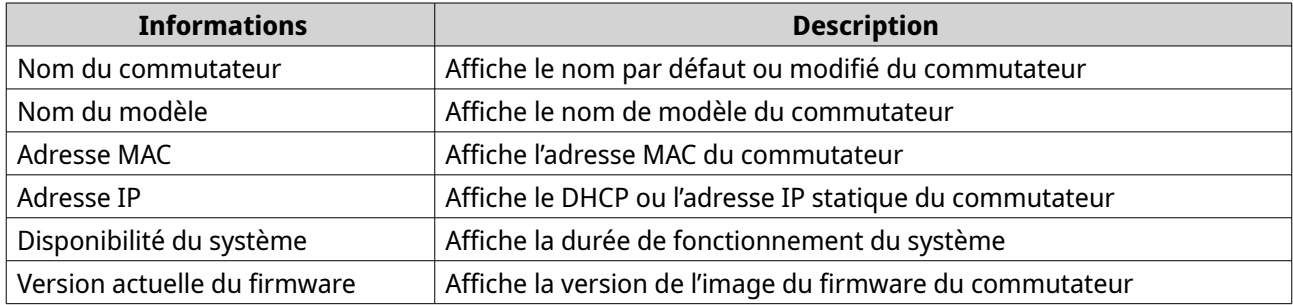

# **Gestion du firmware**

QNAP recommande de maintenir le firmware de votre appareil à jour. Vous serez ainsi certain que votre appareil pourra profiter des nouvelles fonctionnalités logicielles de QSS, mises à jour de sécurité, améliorations et corrections de bugs.

Vous pouvez mettre à jour le firmware du commutateur en utilisant l'une des méthodes suivantes :

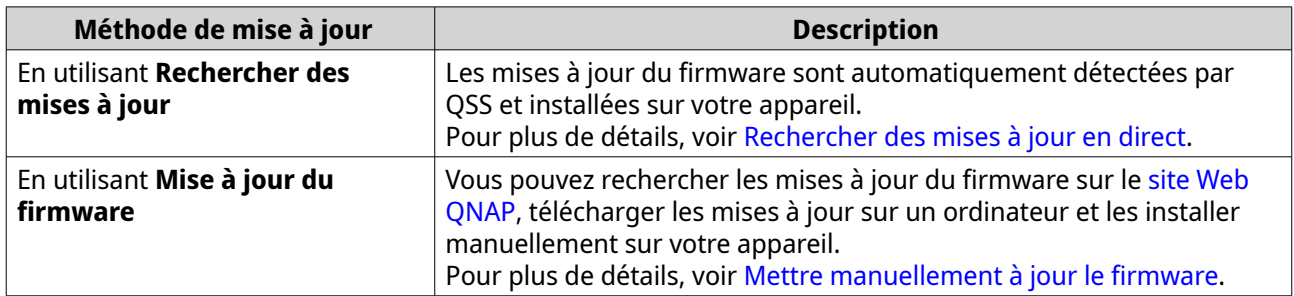

## **Configuration requise pour la mise à jour du firmware**

Votre appareil doit correspondre à la configuration requise suivante pour effectuer une mise à jour du firmware :

<span id="page-36-0"></span>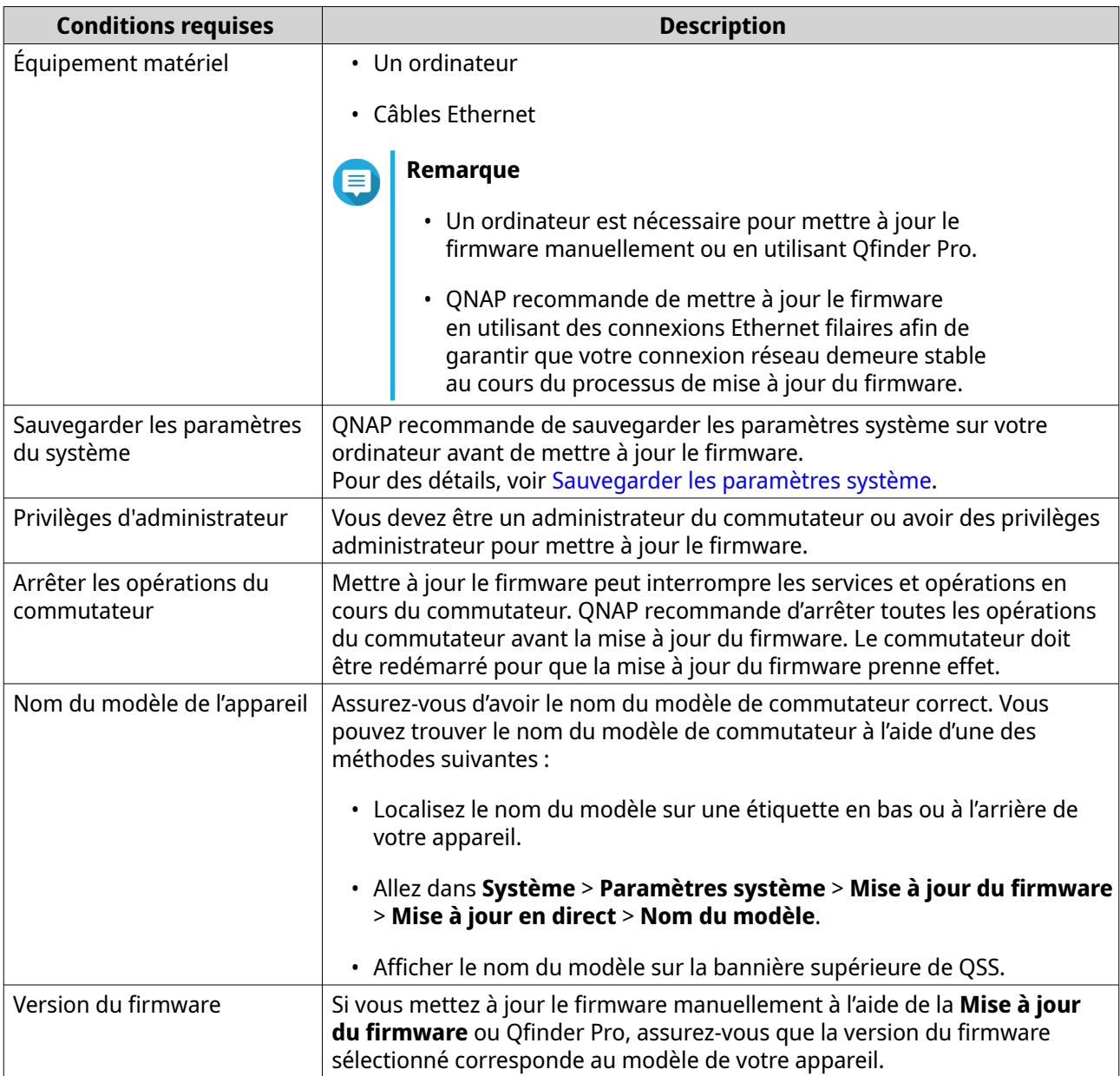

# **Rechercher des mises à jour en direct**

 $\bigodot$ 

# **Avertissement**

- Pour éviter la perte de données, QNAP recommande de sauvegarder toutes les données sur votre appareil avant de mettre à jour le firmware. Pour plus de détails, consultez [Sauvegarder les paramètres système.](#page-32-0)
- N'éteignez pas votre appareil durant le processus de mise à jour.

## **Important**

- Assurez-vous d'examiner [Configuration requise pour la mise à jour du firmware](#page-35-0) avant de mettre à jour le firmware.
- La mise à jour peut nécessiter quelques minutes ou plus selon votre configuration matérielle et votre connexion réseau.
- <span id="page-37-0"></span>**1.** Connectez-vous à QSS.
- **2.** Allez dans **Système** > **Mise à jour du firmware** > **Mise à jour en direct**.
- **3.** Cliquez sur **Rechercher des mises à jour**. QSS recherche les mises à jour de firmware disponibles. Vous pouvez choisir de mettre à jour QSS si une mise à jour est disponible.
- **4.** Cliquez sur **Mettre à jour le système**. Un message de confirmation apparaît.
- **5.** Cliquez sur **Mettre à jour**.

QSS met à jour le firmware.

# **Mettre manuellement à jour le firmware**

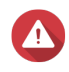

#### **Avertissement**

- Pour éviter la perte de données, QNAP recommande de sauvegarder toutes les données sur votre appareil avant de mettre à jour le firmware. Pour plus de détails, consultez [Sauvegarder les paramètres système.](#page-32-0)
- N'éteignez pas votre appareil durant le processus de mise à jour.

#### **Important**

- Assurez-vous d'examiner [Configuration requise pour la mise à jour du firmware](#page-35-0) avant de mettre à jour le firmware.
- La mise à jour peut nécessiter quelques minutes ou plus selon votre configuration matérielle et votre connexion réseau.
- **1.** Téléchargez le firmware de l'appareil.
	- **a.** Allez dans <http://www.qnap.com/download>.
	- **b.** Sélectionnez le type de produit.
	- **c.** Sélectionnez votre modèle d'appareil.
	- **d.** Lisez les notes de version et vérifiez ce qui suit :
		- Le modèle d'appareil et la version de firmware correspondent.
		- La mise à jour du firmware est nécessaire.
		- Vérifiez toute instruction supplémentaire pour l'installation de la mise à jour du firmware.
- **2.** Assurez-vous que le modèle du produit et que le firmware sont corrects.
- **3.** Sélectionnez le serveur de téléchargement en fonction de votre emplacement.
- **4.** Téléchargez le package du firmware.
- **5.** Cliquez sur **Parcourir**.
- **6.** Sélectionnez un dossier.
- **7.** Enregistrez le package du firmware téléchargé.
- <span id="page-38-0"></span>**8.** Procédez à l'extraction du fichier image du firmware.
- **9.** Connectez-vous à QSS.
- **10.** Allez dans **Système** > **Mise à jour du firmware** > **Mise à jour du firmware**.
- **11.** Cliquez sur **Parcourir** puis sélectionnez le fichier image de firmware extrait.
- **12.** Cliquez sur **Mettre à jour le système**. Une fenêtre avec un message de confirmation apparaît.
- **13.** Cliquez sur **Mettre à jour**.

QSS met à jour le firmware et l'appareil redémarre immédiatement.

# **Diagnostic des ports et commandes des voyants**

#### **Tests de ports**

Cette page permet d'effectuer des tests sur les ports Ethernet (RJ45) du commutateur réseau afin de trouver et de corriger les problèmes de connectivité réseau et de s'assurer que les ports du commutateur fonctionnent correctement.

#### **Commandes des voyants**

Vous pouvez personnaliser le comportement des LED du commutateur réseau sur la page **Commandes des voyants** en sélectionnant un mode de LED préféré.

#### **Exécuter et afficher les diagnostics des ports**

La page **Tests de ports** permet d'effectuer des diagnostics sur les interfaces RJ45 de votre commutateur. Ces informations peuvent être utilisées pour résoudre les problèmes de connectivité du réseau et s'assurer que les interfaces du commutateur fonctionnent correctement. Si l'état de la paire est Ouvert, cela indique qu'il y a une rupture dans le câble. La longueur du câble et la distance de défaut du câble peuvent être utilisées pour identifier l'emplacement de la rupture.

- **1.** Connectez-vous à QSS.
- **2.** Allez dans **Système** > **Diagnostic des ports** > **Tests de ports**.
- **3.** Sélectionnez un numéro de port.
- **4.** Cliquez sur **Tester**.

QSS affiche les résultats du test du port.

#### **Configurer le comportement de la LED du commutateur**

La page **Commandes des voyants** permet d'activer la LED de localisation pour identifier l'emplacement du commutateur dans un rack ou un autre environnement. Quand elle est activée, la LED de localisation clignote pendant la durée spécifiée. Vous pouvez également sélectionner un mode de LED en fonction de vos préférences.

- **1.** Connectez-vous à QSS.
- **2.** Allez dans **Système** > **Diagnostic des ports** > **Commandes des voyants**.
- **3.** Spécifiez la durée d'activité de la LED de localisation.

#### **4.** Cliquez sur **Démarrer**.

QSS active la LED de localisation sur le commutateur.

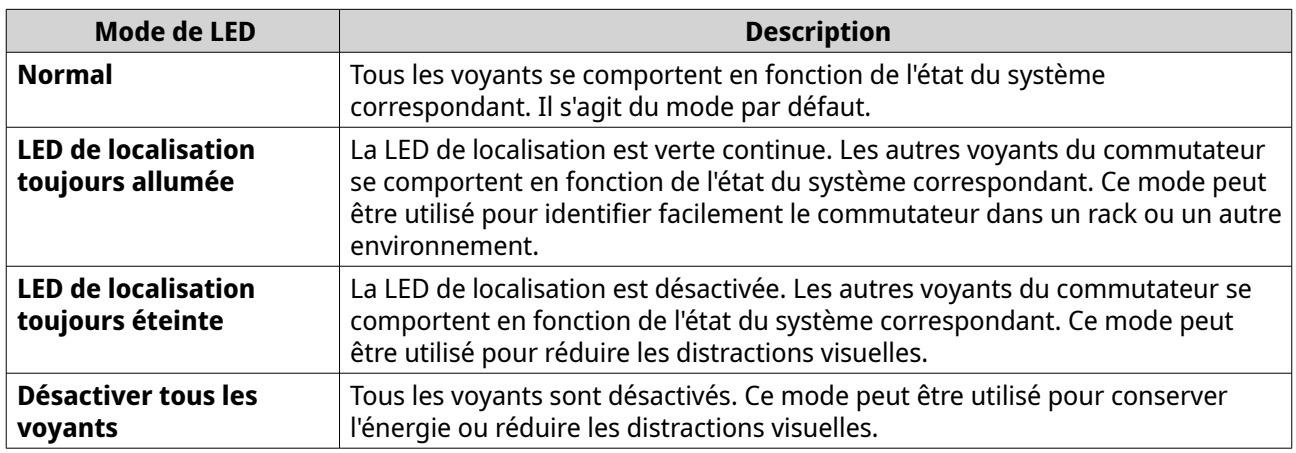

**5.** Facultatif : Sélectionnez un mode de LED.

**6.** Cliquez sur **Enregistrer**.

QSS enregistre le mode de LED sélectionné.

# <span id="page-40-0"></span>**6. Assistance et autres ressources**

QNAP fournit les ressources suivantes :

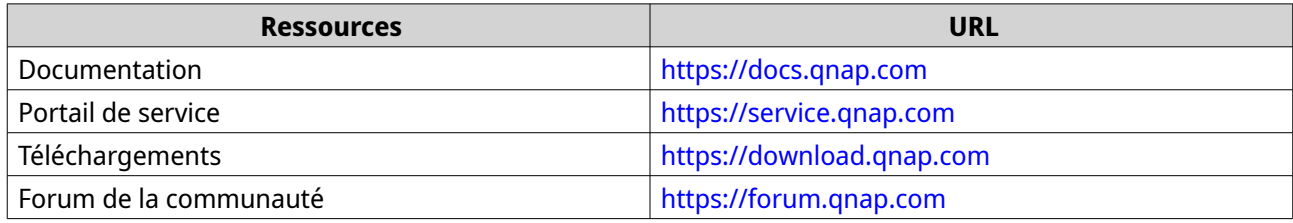

# <span id="page-41-0"></span>**7. Glossaire**

# **Qfinder Pro**

Utilitaire QNAP qui vous permet de localiser et d'accéder aux appareils NAS QNAP dans votre réseau local

# **QSS**

Application de gestion du commutateur QNAP

# <span id="page-42-0"></span>**8. Notifications**

Ce chapitre fournit des informations sur la garantie, la non-responsabilité, les licences et les règlements fédéraux.

# **Garantie limitée**

QNAP propose un service de garantie limitée sur ses produits. Votre produit matériel de marque QNAP est garanti contre les défauts de matériaux et de fabrication pour une période d'un (1) an ou plus à partir de la date figurant sur la facture. ("Période de garantie"). Veuillez examiner vos droits légaux sur [www.qnap.com/](http://www.qnap.com/warranty) [warranty,.](http://www.qnap.com/warranty) Ces derniers peuvent être modifiés de temps à autre par QNAP à sa discrétion.

# **Clause de non-responsabilité**

Les informations contenues dans ce document sont fournies en rapport aux produits de QNAP Systems, Inc. "QNAP". Aucune licence, expresse ou implicite, par estoppel ou autrement, à tout droit de propriété intellectuelle n'est accordée par ce document. Sous réserve des dispositions dans les termes et conditions de QNAP de vente pour ces produits, QNAP décline toute responsabilité, et QNAP décline toute garantie expresse ou implicite, relative à la vente et/ou l' utilisation de produits QNAP y compris la responsabilité ou garantie concernant l'utilisation de produits QNAP y compris la responsabilité ou garantie concernant l'adéquation d'une application en particulier, qualité marchande ou contrefaçon de brevet, droit d'auteur ou tout autre droit de propriété intellectuelle.

Les produits QNAP ne sont pas destinés à être utilisés dans le domaine médical, sauver des vies, maintenir la vie, systèmes de contrôle critiques ou de sécurité, ou dans des programmes d'installations nucléaires.

En aucun cas, la responsabilité de QNAP ne pourra excéder le prix payé pour le produit en ce qui concerne les dommages directs, indirects, particuliers, accidentels ou consécutifs résultant de l'utilisation du produit, son logiciel ou de sa documentation. QNAP n'offre ni garantie ni représentation, implicite, explicite ou statutaire quant au contenu ou à l'utilisation des produits ou la documentation et tous les logiciels fournis, et décline plus particulièrement toute garantie en matières de qualité, performances, commercialisation ou adaptation à des fins particulières. QNAP se réserve également le droit d'éditer ou de mettre à jour les produits, le logiciel ou la documentation sans être tenu d'avertir un individu ou une entité que ce soit.

Nous vous recommandons de sauvegarder souvent votre système pour éviter de perdre des données. QNAP décline toute responsabilité de toutes sortes pour la perte de données ou la restauration des données.

Si vous retournez l'un des composants du paquet de produits QNAP tels que le NAS (Network Attached Storage) en vue d'obtenir un remboursement ou un entretien, assurez-vous qu'ils sont soigneusement emballés pour l'expédition. Toute forme de dommages dus à un emballage inapproprié ne sera pas indemnisé.

Les caractéristiques, les fonctions et les spécifications du produit sont susceptibles d'être modifiées sans préavis. Les informations de la présente sont susceptibles d'être modifiées sans préavis.

Notez par ailleurs que les symboles ® et ™ ne sont pas utilisés dans le texte.

## **Copyright et marques commerciales**

Copyright © 2023 QNAP Systems, Inc. Tous droits réservés.

QNAP ainsi que d'autres noms de produits et logos QNAP sont des marques propriétaires ou des marques déposées de QNAP Systems, Inc.

<span id="page-43-0"></span>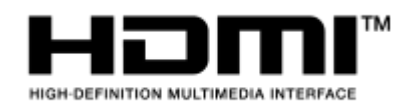

Les termes HDMI, interface multimédia haute définition HDMI et

habillage commercial HDMI, et les logos HDMI sont des marques commerciales et des marques déposées de HDMI Licensing Administrator, Inc.

Les autres produits et noms de société mentionnés dans la présente sont des marques commerciales ou des marques déposées de leurs propriétaires respectifs.

# **GNU General Public License**

Version 3, 29 June 2007

Everyone is permitted to copy and distribute verbatim copies of this license document, but changing it is not allowed.

#### **Preamble**

The GNU General Public License is a free, copy left license for software and other kinds of works.

The licenses for most software and other practical works are designed to take away your freedom to share and change the works. By contrast, the GNU General Public License is intended to guarantee your freedom to share and change all versions of a program--to make sure it remains free software for all its users. We, the Free Software Foundation, use the GNU General Public License for most of our software; it applies also to any other work released this way by its authors. You can apply it to your programs, too.

When we speak of free software, we are referring to freedom, not price. Our General Public Licenses are designed to make sure that you have the freedom to distribute copies of free software (and charge for them if you wish), that you receive source code or can get it if you want it, that you can change the software or use pieces of it in new free programs, and that you know you can do these things.

To protect your rights, we need to prevent others from denying you these rights or asking you to surrender the rights. Therefore, you have certain responsibilities if you distribute copies of the software, or if you modify it: responsibilities to respect the freedom of others.

For example, if you distribute copies of such a program, whether gratis or for a fee, you must pass on to the recipients the same freedoms that you received. You must make sure that they, too, receive or can get the source code. And you must show them these terms so they know their rights.

Developers that use the GNU GPL protect your rights with two steps: (1) assert copyright on the software, and (2) offer you this License giving you legal permission to copy, distribute and/or modify it.

For the developers' and authors' protection, the GPL clearly explains that there is no warranty for this free software. For both users' and authors' sake, the GPL requires that modified versions be marked as changed, so that their problems will not be attributed erroneously to authors of previous versions.

Some devices are designed to deny users access to install or run modified versions of the software inside them, although the manufacturer can do so. This is fundamentally incompatible with the aim of protecting users' freedom to change the software. The systematic pattern of such abuse occurs in the area of products for individuals to use, which is precisely where it is most unacceptable. Therefore, we have designed this version of the GPL to prohibit the practice for those products. If such problems arise substantially in other domains, we stand ready to extend this provision to those domains in future versions of the GPL, as needed to protect the freedom of users.

Finally, every program is threatened constantly by software patents. States should not allow patents to restrict development and use of software on general-purpose computers, but in those that do, we wish to

avoid the special danger that patents applied to a free program could make it effectively proprietary. To prevent this, the GPL assures that patents cannot be used to render the program non-free.

The precise terms and conditions for copying, distribution and modification follow.

#### **Terms and Conditions**

**1.** Definitions.

"This License" refers to version 3 of the GNU General Public License.

"Copyright" also means copyright-like laws that apply to other kinds of works, such as semiconductor masks.

"The Program" refers to any copyrightable work licensed under this License. Each licensee is addressed as "you". "Licensees" and "recipients" may be individuals or organizations.

To "modify" a work means to copy from or adapt all or part of the work in a fashion requiring copyright permission, other than the making of an exact copy. The resulting work is called a "modified version" of the earlier work or a work "based on" the earlier work.

A "covered work" means either the unmodified Program or a work based on the Program.

To "propagate" a work means to do anything with it that, without permission, would make you directly or secondarily liable for infringement under applicable copyright law, except executing it on a computer or modifying a private copy. Propagation includes copying, distribution (with or without modification), making available to the public, and in some countries other activities as well. To "convey" a work means any kind of propagation that enables other parties to make or receive copies. Mere interaction with a user through a computer network, with no transfer of a copy, is not conveying.

An interactive user interface displays "Appropriate Legal Notices" to the extent that it includes a convenient and prominently visible feature that (1) displays an appropriate copyright notice, and (2) tells the user that there is no warranty for the work (except to the extent that warranties are provided), that licensees may convey the work under this License, and how to view a copy of this License. If the interface presents a list of user commands or options, such as a menu, a prominent item in the list meets this criterion.

#### **2.** Source Code.

The "source code" for a work means the preferred form of the work for making modifications to it. "Object code" means any non-source form of a work.

A "Standard Interface" means an interface that either is an official standard defined by a recognized standards body, or, in the case of interfaces specified for a particular programming language, one that is widely used among developers working in that language.

The "System Libraries" of an executable work include anything, other than the work as a whole, that (a) is included in the normal form of packaging a Major Component, but which is not part of that Major Component, and (b) serves only to enable use of the work with that Major Component, or to implement a Standard Interface for which an implementation is available to the public in source code form. A "Major Component", in this context, means a major essential component (kernel, window system, and so on) of the specific operating system (if any) on which the executable work runs, or a compiler used to produce the work, or an object code interpreter used to run it.

The "Corresponding Source" for a work in object code form means all the source code needed to generate, install, and (for an executable work) run the object code and to modify the work, including scripts to control those activities. However, it does not include the work's System Libraries, or generalpurpose tools or generally available free programs which are used unmodified in performing those activities but which are not part of the work. For example, Corresponding Source includes interface definition files associated with source files for the work, and the source code for shared libraries and dynamically linked subprograms that the work is specifically designed to require, such as by intimate data communication or control flow between those subprograms and other parts of the work. The Corresponding Source need not include anything that users can regenerate automatically from other parts of the Corresponding Source.

The Corresponding Source for a work in source code form is that same work.

**3.** Basic Permissions.

All rights granted under this License are granted for the term of copyright on the Program, and are irrevocable provided the stated conditions are met. This License explicitly affirms your unlimited permission to run the unmodified Program. The output from running a covered work is covered by this License only if the output, given its content, constitutes a covered work. This License acknowledges your rights of fair use or other equivalent, as provided by copyright law.

You may make, run and propagate covered works that you do not convey, without conditions so long as your license otherwise remains in force. You may convey covered works to others for the sole purpose of having them make modifications exclusively for you, or provide you with facilities for running those works, provided that you comply with the terms of this License in conveying all material for which you do not control copyright. Those thus making or running the covered works for you must do so exclusively on your behalf, under your direction and control, on terms that prohibit them from making any copies of your copyrighted material outside their relationship with you. Conveying under any other circumstances is permitted solely under the conditions stated below. Sublicensing is not allowed; section 10 makes it unnecessary.

#### **4.** Protecting Users' Legal Rights From Anti-Circumvention Law.

No covered work shall be deemed part of an effective technological measure under any applicable law fulfilling obligations under article 11 of the WIPO copyright treaty adopted on 20 December 1996, or similar laws prohibiting or restricting circumvention of such measures. When you convey a covered work, you waive any legal power to forbid circumvention of technological measures to the extent such circumvention is effected by exercising rights under this License with respect to the covered work, and you disclaim any intention to limit operation or modification of the work as a means of enforcing, against the work's users, your or third parties' legal rights to forbid circumvention of technological measures.

**5.** Conveying Verbatim Copies.

You may convey verbatim copies of the Program's source code as you receive it, in any medium, provided that you conspicuously and appropriately publish on each copy an appropriate copyright notice; keep intact all notices stating that this License and any non-permissive terms added in accord with section 7 apply to the code; keep intact all notices of the absence of any warranty; and give all recipients a copy of this License along with the Program.

You may charge any price or no price for each copy that you convey, and you may offer support or warranty protection for a fee.

#### **6.** Conveying Modified Source Versions.

You may convey a work based on the Program, or the modifications to produce it from the Program, in the form of source code under the terms of section 4, provided that you also meet all of these conditions:

- **a.** The work must carry prominent notices stating that you modified it, and giving a relevant date.
- **b.** The work must carry prominent notices stating that it is released under this License and any conditions added under section 7. This requirement modifies the requirement in section 4 to "keep intact all notices".
- **c.** You must license the entire work, as a whole, under this License to anyone who comes into possession of a copy. This License will therefore apply, along with any applicable section 7 additional terms, to the whole of the work, and all its parts, regardless of how they are packaged. This License gives no permission to license the work in any other way, but it does not invalidate such permission if you have separately received it.
- **d.** If the work has interactive user interfaces, each must display Appropriate Legal Notices; however, if the Program has interactive interfaces that do not display Appropriate Legal Notices, your work need not make them do so.

A compilation of a covered work with other separate and independent works, which are not by their nature extensions of the covered work, and which are not combined with it such as to form a larger program, in or on a volume of a storage or distribution medium, is called an "aggregate" if the compilation and its resulting copyright are not used to limit the access or legal rights of the

compilation's users beyond what the individual works permit. Inclusion of a covered work in an aggregate does not cause this License to apply to the other parts of the aggregate.

**7.** Conveying Non-Source Forms.

You may convey a covered work in object code form under the terms of sections 4 and 5, provided that you also convey the machine-readable Corresponding Source under the terms of this License, in one of these ways:

- **a.** Convey the object code in, or embodied in, a physical product (including a physical distribution medium), accompanied by the Corresponding Source fixed on a durable physical medium customarily used for software interchange.
- **b.** Convey the object code in, or embodied in, a physical product (including a physical distribution medium), accompanied by a written offer, valid for at least three years and valid for as long as you offer spare parts or customer support for that product model, to give anyone who possesses the object code either (1) a copy of the Corresponding Source for all the software in the product that is covered by this License, on a durable physical medium customarily used for software interchange, for a price no more than your reasonable cost of physically performing this conveying of source, or (2) access to copy the Corresponding Source from a network server at no charge.
- **c.** Convey individual copies of the object code with a copy of the written offer to provide the Corresponding Source. This alternative is allowed only occasionally and noncommercially, and only if you received the object code with such an offer, in accord with subsection 6b.
- **d.** Convey the object code by offering access from a designated place (gratis or for a charge), and offer equivalent access to the Corresponding Source in the same way through the same place at no further charge. You need not require recipients to copy the Corresponding Source along with the object code. If the place to copy the object code is a network server, the Corresponding Source may be on a different server (operated by you or a third party) that supports equivalent copying facilities, provided you maintain clear directions next to the object code saying where to find the Corresponding Source. Regardless of what server hosts the Corresponding Source, you remain obligated to ensure that it is available for as long as needed to satisfy these requirements.
- **e.** Convey the object code using peer-to-peer transmission, provided you inform other peers where the object code and Corresponding Source of the work are being offered to the general public at no charge under subsection 6d.

A separable portion of the object code, whose source code is excluded from the Corresponding Source as a System Library, need not be included in conveying the object code work. A "User Product" is either (1) a "consumer product", which means any tangible personal property which is normally used for personal, family, or household purposes, or (2) anything designed or sold for incorporation into a dwelling. In determining whether a product is a consumer product, doubtful cases shall be resolved in favor of coverage. For a particular product received by a particular user, "normally used" refers to a typical or common use of that class of product, regardless of the status of the particular user or of the way in which the particular user actually uses, or expects or is expected to use, the product. A product is a consumer product regardless of whether the product has substantial commercial, industrial or non-consumer uses, unless such uses represent the only significant mode of use of the product.

"Installation Information" for a User Product means any methods, procedures, authorization keys, or other information required to install and execute modified versions of a covered work in that User Product from a modified version of its Corresponding Source. The information must suffice to ensure that the continued functioning of the modified object code is in no case prevented or interfered with solely because modification has been made.

If you convey an object code work under this section in, or with, or specifically for use in, a User Product, and the conveying occurs as part of a transaction in which the right of possession and use of the User Product is transferred to the recipient in perpetuity or for a fixed term (regardless of how the transaction is characterized), the Corresponding Source conveyed under this section must be accompanied by the Installation Information. But this requirement does not apply if

neither you nor any third party retains the ability to install modified object code on the User Product (for example, the work has been installed in ROM).

The requirement to provide Installation Information does not include a requirement to continue to provide support service, warranty, or updates for a work that has been modified or installed by the recipient, or for the User Product in which it has been modified or installed. Access to a network may be denied when the modification itself materially and adversely affects the operation of the network or violates the rules and protocols for communication across the network.

Corresponding Source conveyed, and Installation Information provided, in accord with this section must be in a format that is publicly documented (and with an implementation available to the public in source code form), and must require no special password or key for unpacking, reading or copying.

**8.** Additional Terms.

"Additional permissions" are terms that supplement the terms of this License by making exceptions from one or more of its conditions. Additional permissions that are applicable to the entire Program shall be treated as though they were included in this License, to the extent that they are valid under applicable law. If additional permissions apply only to part of the Program, that part may be used separately under those permissions, but the entire Program remains governed by this License without regard to the additional permissions.

When you convey a copy of a covered work, you may at your option remove any additional permissions from that copy, or from any part of it. (Additional permissions may be written to require their own removal in certain cases when you modify the work.) You may place additional permissions on material, added by you to a covered work, for which you have or can give appropriate copyright permission.

Notwithstanding any other provision of this License, for material you add to a covered work, you may (if authorized by the copyright holders of that material) supplement the terms of this License with terms:

- **a.** Disclaiming warranty or limiting liability differently from the terms of sections 15 and 16 of this License; or
- **b.** Requiring preservation of specified reasonable legal notices or author attributions in that material or in the Appropriate Legal Notices displayed by works containing it; or
- **c.** Prohibiting misrepresentation of the origin of that material, or requiring that modified versions of such material be marked in reasonable ways as different from the original version; or
- **d.** Limiting the use for publicity purposes of names of licensors or authors of the material; or
- **e.** Declining to grant rights under trademark law for use of some trade names, trademarks, or service marks; or
- **f.** Requiring indemnification of licensors and authors of that material by anyone who conveys the material (or modified versions of it) with contractual assumptions of liability to the recipient, for any liability that these contractual assumptions directly impose on those licensors and authors. All other non-permissive additional terms are considered "further restrictions" within the meaning of section 10. If the Program as you received it, or any part of it, contains a notice stating that it is governed by this License along with a term that is a further restriction, you may remove that term. If a license document contains a further restriction but permits relicensing or conveying under this License, you may add to a covered work material governed by the terms of that license document, provided that the further restriction does not survive such relicensing or conveying.

If you add terms to a covered work in accord with this section, you must place, in the relevant source files, a statement of the additional terms that apply to those files, or a notice indicating where to find the applicable terms.

Additional terms, permissive or non-permissive, may be stated in the form of a separately written license, or stated as exceptions; the above requirements apply either way.

#### **9.** Termination.

You may not propagate or modify a covered work except as expressly provided under this License. Any attempt otherwise to propagate or modify it is void, and will automatically terminate your rights under this License (including any patent licenses granted under the third paragraph of section 11). However, if you cease all violation of this License, then your license from a particular copyright holder is reinstated (a) provisionally, unless and until the copyright holder explicitly and finally terminates your license, and (b) permanently, if the copyright holder fails to notify you of the violation by some reasonable means prior to 60 days after the cessation.

Moreover, your license from a particular copyright holder is reinstated permanently if the copyright holder notifies you of the violation by some reasonable means, this is the first time you have received notice of violation of this License (for any work) from that copyright holder, and you cure the violation prior to 30 days after your receipt of the notice.

Termination of your rights under this section does not terminate the licenses of parties who have received copies or rights from you under this License. If your rights have been terminated and not permanently reinstated, you do not qualify to receive new licenses for the same material under section 10.

**10.** Acceptance Not Required for Having Copies.

You are not required to accept this License in order to receive or run a copy of the Program. Ancillary propagation of a covered work occurring solely as a consequence of using peer-to-peer transmission to receive a copy likewise does not require acceptance. However, nothing other than this License grants you permission to propagate or modify any covered work. These actions infringe copyright if you do not accept this License. Therefore, by modifying or propagating a covered work, you indicate your acceptance of this License to do so.

#### **11.** Automatic Licensing of Downstream Recipients.

Each time you convey a covered work, the recipient automatically receives a license from the original licensors, to run, modify and propagate that work, subject to this License. You are not responsible for enforcing compliance by third parties with this License.

An "entity transaction" is a transaction transferring control of an organization, or substantially all assets of one, or subdividing an organization, or merging organizations. If propagation of a covered work results from an entity transaction, each party to that transaction who receives a copy of the work also receives whatever licenses to the work the party's predecessor in interest had or could give under the previous paragraph, plus a right to possession of the Corresponding Source of the work from the predecessor in interest, if the predecessor has it or can get it with reasonable efforts. You may not impose any further restrictions on the exercise of the rights granted or affirmed under this License. For example, you may not impose a license fee, royalty, or other charge for exercise

of rights granted under this License, and you may not initiate litigation (including a cross-claim or counterclaim in a lawsuit) alleging that any patent claim is infringed by making, using, selling, offering for sale, or importing the Program or any portion of it.

#### **12.** Patents.

A "contributor" is a copyright holder who authorizes use under this License of the Program or a work on which the Program is based. The work thus licensed is called the contributor's "contributor version". A contributor's "essential patent claims" are all patent claims owned or controlled by the contributor, whether already acquired or hereafter acquired, that would be infringed by some manner, permitted by this License, of making, using, or selling its contributor version, but do not include claims that would be infringed only as a consequence of further modification of the contributor version. For purposes of this definition, "control" includes the right to grant patent sublicenses in a manner consistent with the requirements of this License.

Each contributor grants you a non-exclusive, worldwide, royalty-free patent license under the contributor's essential patent claims, to make, use, sell, offer for sale, import and otherwise run, modify and propagate the contents of its contributor version.

In the following three paragraphs, a "patent license" is any express agreement or commitment, however denominated, not to enforce a patent (such as an express permission to practice a patent or covenant not to sue for patent infringement). To "grant" such a patent license to a party means to make such an agreement or commitment not to enforce a patent against the party.

If you convey a covered work, knowingly relying on a patent license, and the Corresponding Source of the work is not available for anyone to copy, free of charge and under the terms of this License, through a publicly available network server or other readily accessible means, then you must either (1) cause the Corresponding Source to be so available, or (2) arrange to deprive yourself of the benefit of the patent license for this particular work, or (3) arrange, in a manner consistent with the requirements of this License, to extend the patent license to downstream recipients. "Knowingly relying" means you have actual knowledge that, but for the patent license, your conveying the covered work in a country, or your recipient's use of the covered work in a country, would infringe one or more identifiable patents in that country that you have reason to believe are valid.

If, pursuant to or in connection with a single transaction or arrangement, you convey, or propagate by procuring conveyance of, a covered work, and grant a patent license to some of the parties receiving the covered work authorizing them to use, propagate, modify or convey a specific copy of the covered work, then the patent license you grant is automatically extended to all recipients of the covered work and works based on it.

A patent license is "discriminatory" if it does not include within the scope of its coverage, prohibits the exercise of, or is conditioned on the non-exercise of one or more of the rights that are specifically granted under this License. You may not convey a covered work if you are a party to an arrangement with a third party that is in the business of distributing software, under which you make payment to the third party based on the extent of your activity of conveying the work, and under which the third party grants, to any of the parties who would receive the covered work from you, a discriminatory patent license (a) in connection with copies of the covered work conveyed by you (or copies made from those copies), or (b) primarily for and in connection with specific products or compilations that contain the covered work, unless you entered into that arrangement, or that patent license was granted, prior to 28 March 2007.

Nothing in this License shall be construed as excluding or limiting any implied license or other defenses to infringement that may otherwise be available to you under applicable patent law.

#### **13.** No Surrender of Others' Freedom.

If conditions are imposed on you (whether by court order, agreement or otherwise) that contradict the conditions of this License, they do not excuse you from the conditions of this License. If you cannot convey a covered work so as to satisfy simultaneously your obligations under this License and any other pertinent obligations, then as a consequence you may not convey it at all. For example, if you agree to terms that obligate you to collect a royalty for further conveying from those to whom you convey the Program, the only way you could satisfy both those terms and this License would be to refrain entirely from conveying the Program.

**14.** Use with the GNU Affero General Public License.

Notwithstanding any other provision of this License, you have permission to link or combine any covered work with a work licensed under version 3 of the GNU Affero General Public License into a single combined work, and to convey the resulting work. The terms of this License will continue to apply to the part which is the covered work, but the special requirements of the GNU Affero General Public License, section 13, concerning interaction through a network will apply to the combination as such.

#### **15.** Revised Versions of this License.

The Free Software Foundation may publish revised and/or new versions of the GNU General Public License from time to time. Such new versions will be similar in spirit to the present version, but may differ in detail to address new problems or concerns.

Each version is given a distinguishing version number. If the Program specifies that a certain numbered version of the GNU General Public License "or any later version" applies to it, you have the option of following the terms and conditions either of that numbered version or of any later version published by the Free Software Foundation. If the Program does not specify a version number of the GNU General Public License, you may choose any version ever published by the Free Software Foundation.

If the Program specifies that a proxy can decide which future versions of the GNU General Public License can be used, that proxy's public statement of acceptance of a version permanently authorizes you to choose that version for the Program.

<span id="page-50-0"></span>Later license versions may give you additional or different permissions. However, no additional obligations are imposed on any author or copyright holder as a result of your choosing to follow a later version.

**16.** Disclaimer of Warranty.

THERE IS NO WARRANTY FOR THE PROGRAM, TO THE EXTENT PERMITTED BY APPLICABLE LAW. EXCEPT WHEN OTHERWISE STATED IN WRITING THE COPYRIGHT HOLDERS AND/OR OTHER PARTIES PROVIDE THE PROGRAM "AS IS" WITHOUT WARRANTY OF ANY KIND, EITHER EXPRESSED OR IMPLIED, INCLUDING, BUT NOT LIMITED TO, THE IMPLIED WARRANTIES OF MERCHANTABILITY AND FITNESS FOR A PARTICULAR PURPOSE. THE ENTIRE RISK AS TO THE QUALITY AND PERFORMANCE OF THE PROGRAM IS WITH YOU. SHOULD THE PROGRAM PROVE DEFECTIVE, YOU ASSUME THE COST OF ALL NECESSARY SERVICING, REPAIR OR CORRECTION.

**17.** Limitation of Liability.

IN NO EVENT UNLESS REQUIRED BY APPLICABLE LAW OR AGREED TO IN WRITING WILL ANY COPYRIGHT HOLDER, OR ANY OTHER PARTY WHO MODIFIES AND/OR CONVEYS THE PROGRAM AS PERMITTED ABOVE, BE LIABLE TO YOU FOR DAMAGES, INCLUDING ANY GENERAL, SPECIAL, INCIDENTAL OR CONSEQUENTIAL DAMAGES ARISING OUT OF THE USE OR INABILITY TO USE THE PROGRAM (INCLUDING BUT NOT LIMITED TO LOSS OF DATA OR DATA BEING RENDERED INACCURATE OR LOSSES SUSTAINED BY YOU OR THIRD PARTIES OR A FAILURE OF THE PROGRAM TO OPERATE WITH ANY OTHER PROGRAMS), EVEN IF SUCH HOLDER OR OTHER PARTY HAS BEEN ADVISED OF THE POSSIBILITY OF SUCH DAMAGES.

**18.** Interpretation of Sections 16 and 17.

If the disclaimer of warranty and limitation of liability provided above cannot be given local legal effect according to their terms, reviewing courts shall apply local law that most closely approximates an absolute waiver of all civil liability in connection with the Program, unless a warranty or assumption of liability accompanies a copy of the Program in return for a fee.

END OF TERMS AND CONDITIONS

#### **Avis CE**

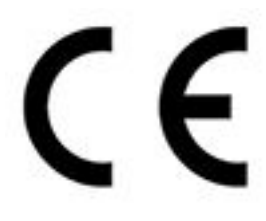

Cet appareil est conforme aux normes CE de Classe A.

**Avis FCC**

**Avis de la FCC Classe A**

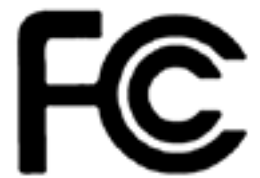

 Cet appareil est conforme à la section 15 du règlement de la FCC. L'utilisation est soumise aux deux conditions suivantes :

- **1.** Cet appareil ne doit pas causer d'interférences dangereuses.
- **2.** Cet appareil doit pouvoir accepter toutes les interférences reçues, y compris les interférences risquant d'engendrer un fonctionnement indésirable.

# <span id="page-51-0"></span>**Remarque**

cet appareil a été testé et déclaré conforme aux limites définies pour les appareils numériques de Classe A suivant l'article 15 du règlement de la FCC. Ces limites sont destinées à assurer une protection raisonnable contre les interférences indésirables lorsque l'appareil est utilisé dans un environnement commercial. Cet appareil produit, utilise et peut émettre une énergie haute fréquence et provoquer des interférences nuisibles pour les communications radio s'il n'est pas installé et utilisé conformément aux instructions d'utilisation. L'utilisation de cet appareil dans un environnement résidentiel est susceptible de causer des interférences nuisibles et, le cas échéant, il sera la responsabilité de l'utilisateur de prendre des mesures adéquates pour éliminer ces interférences.

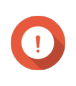

#### **Important**

toute modification apportée à cet appareil qui n'est pas approuvée par QNAP Systems, Inc peut annuler l'autorisation accordée à l'utilisateur par la FCC d'utiliser cet appareil.

# **Avis VCCI**

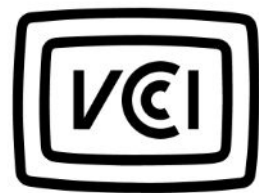

この装置は、クラス A 情報技術装置です。この装置を家庭環境で使用すると電波 妨害を引き起こすことがあります。この場合には使用者が適切な対策を講ずるよう要求されることがありま す。

VCCI–A

**Avis BSMI**

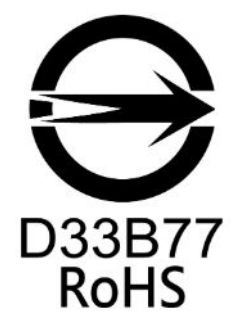

警告:為避免電磁干擾,本產品不應安裝或使用於住宅環境。

## **SJ/T 11364-2006**

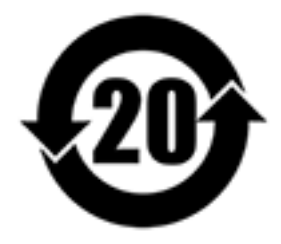

本产品符合中国 RoHS 标准。以下表格标示此产品中某有毒物质的含量符合中国 RoHS

标准规定的限量要求。

<span id="page-52-0"></span>本产品上会附有"环境友好使用期限"的标签,此期限是估算这些物质"不会有泄漏或突变"的年限。本产品可能 包含有较短的环境友好使用期限的可替换元件,像是电池或灯管,这些元件将会单独标示出来。

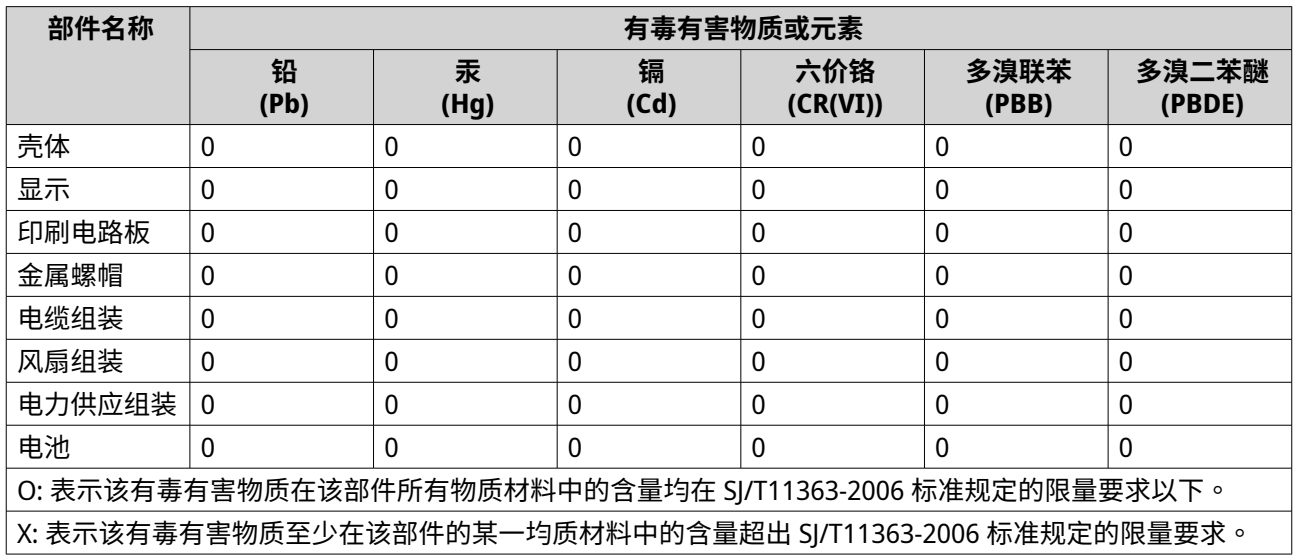

# **Directive UE 2002/96 / CE relative aux déchets d'équipements électroniques et électriques (DEEE)**

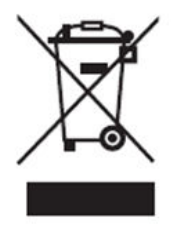

Conformément aux exigences de la législation DEEE, les informations utilisateur suivantes sont fournies aux clients pour tous les produits de marque QNAP Electronics soumis à la directive DEEE.

Ce symbole sur le produit ou sur son emballage indique que ce produit ne doit pas être jeté avec vos autres déchets ménagers. Au lieu de cela, il est de votre responsabilité de vous débarrasser de vos déchets d'équipements en les remettant à un point de collecte désigné pour le recyclage des déchets d'équipements électriques et électroniques. La collecte et le recyclage séparés de vos équipements usagés au moment de leur élimination aideront à conserver les ressources naturelles et à garantir leur recyclage de manière à protéger la santé humaine et l'environnement. Pour plus d'informations sur les endroits où vous pouvez déposer vos équipements usagés pour le recyclage, veuillez contacter votre mairie, votre service d'élimination des déchets ménagers ou le magasin où vous avez acheté le produit.

# **Déclaration RoHS de l'UE**

Cet équipement est conforme à la directive RoHS 2011/65 / UE de l'Union européenne sur la restriction de l'utilisation de certaines substances dangereuses dans les équipements électriques et électroniques. La directive s'applique à l'utilisation du plomb, du mercure, du cadmium, du chrome hexavalent, des polybromodiphényles (PBB) et des polybromodiphényléthers (PBDE) dans les équipements électriques et électroniques.

# <span id="page-53-0"></span>**Avis de conformité du Laser**

Assurez-vous que le module SFP (enfichable à faible encombrement) soit conforme aux certifications CNS 15016-2 ou IEC 60852-1 et aux spécifications de Laser Classe 1.

使用光纖可插拔 (SFP) 模組時,請確保它通過了 CNS 15016-2 或 IEC 60825-1 認證和 1 類激光產品。

# **Avis UKCA**

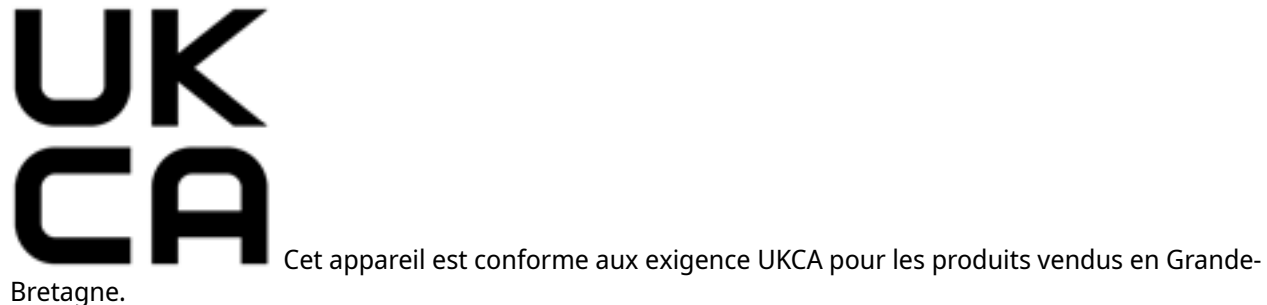